**EMC Enterprise Storage** 

# Departmental Switch Model DS-16B

HARDWARE REFERENCE MANUAL P/N 014002999-00

#### Copyright © 2000 EMC Corporation. All rights reserved.

Printed May 2000

No part of this publication may be reproduced or distributed in any form or by any means, or stored in a database or retrieval system, without the prior written consent of EMC Corporation.

The information contained in this document is subject to change without notice. EMC Corporation assumes no responsibility for any errors that may appear.

All computer software programs, including but not limited to microcode, described in this document are furnished under a license, and may be used or copied only in accordance with the terms of such license. EMC either owns or has the right to license the computer software programs described in this document. EMC Corporation retains all rights, title and interest in the computer software programs.

EMC Corporation makes no warranties, expressed or implied, by operation of law or otherwise, relating to this document, the products or the computer software programs described herein. EMC CORPORATION DISCLAIMS ALL IMPLIED WARRANTIES OF MERCHANTIBILITY AND FITNESS FOR A PARTICULAR PURPOSE. In no event shall EMC Corporation be liable for (a) incidental, indirect, special, or consequential damages or (b) any damages whatsoever resulting from the loss of use, data or profits, arising out of this document, even if advised of the possibility of such damages.

#### **Regulatory Agency Certification**

Connectrix DS-16B has been extensively tested and certified to met UL1950, CSA 950, IEC 950/EN 60950 Safety of Information Technology Equipment Including Electrical Business Equipment; FCC Rules Part 15 Subpart B; CISPR22 Class A; EN55022; EN50082-1.

#### <u>Canada:</u>

This class A digital apparatus complies with Canadian ICES-003.

Cet appareil numérique de la classe A est conforme à la norme NMB-003 du Canada.

#### Europe:

Warning!

This is a Class A product. In a domestic environment this product may cause radio interference in which case the user may be required to take adequate measures.

Achtung!

Dieses ist ein Gerät der Funkstörgrenzwertklasse A. In Wohnbereichen können bei Betrieb dieses Gerätes Rundfunkstörungen auftreten, in welchen Fällen der Benutzer für entsprechende Gegenmaßnahmen verantwortlich ist.

Attention

Ceci est un produit de Classe A. Dans un environnement domestique, ce produit risque de créer des interférences radioélectriques, il appartiendra alors à l'utilisateur de prendre les mesures spécifiques appropriées.

#### Japan:

に基づくクラスA情報技術装置です。この装置を家庭環境で使用すると電波妨害を引き起こすことがあります。この場合には使用者が適切な対策を講ずるよう要求されることがあります。

#### **United States:**

This equipment generates, uses, and may emit radio frequency energy. The equipment has been type tested and found to comply with the limits for a Class A digital device pursuant to Part 15 of FCC rules, which are designed to provide reasonable protection against such radio frequency interference.

Operation of this equipment in a residential area may cause interference in which case the user at his own expense will be required to take whatever measures may be required to correct the interference.

Any modifications to this device - unless expressly approved by the manufacturer - can void the user's authority to operate this equipment under part 15 of the FCC rules.

#### Taiwan:

### 警告使用者:

這是甲類的資訊產品,在居住的 環境中使用時,可能會造成射頻 干擾,在這種情況下,使用者會 被要求採取某些適當的對策。

#### Contents

## **Trademark Information**

 $EMC^2$  (the EMC logo), EMC, ICDA (Integrated Cached Disk Array), MOSAIC:2000, and Symmetrix are registered trademarks and EMC Enterprise Storage, EMC Storage Logic, Celerra, CopyPoint, DataReach, EDM, EOS, Extended-Online, FarPoint, InfoMover, PowerPath, SDMS, SRDF, TimeFinder, The EMC Effect, and The Enterprise Storage Company are trademarks of EMC Corporation.

All other trademarks used herein are the property of their respective owners.

## **Notices**

# FCC Warning (USA only)

This equipment has been tested and complies with the limits for a Class A computing device pursuant to Part 15 of the FCC Rules. These limits are designed to provide reasonable protection against harmful interference when equipment is operated in a commercial environment. This equipment generates, uses, and can radiate radio frequency energy and, if not installed and used in accordance with the instruction manual, may cause harmful interference to radio communications. Operating this equipment in a residential area is likely to cause harmful interference in which case the user is responsible for repairs.

#### **VCCI Statement**

This is a Class A product based on the standard of the Voluntary Control Council For Interference by Information Technology Equipment (VCCI). If this equipment is used in a domestic environment, radio disturbance may arise. When such trouble occurs, the user may be required to take corrective actions.

#### **CE Statement**

The standards compliance label on the DS-16B Switch contains the CE mark which indicates that this system conforms to the provisions of the following European Council Directives, laws, and standards:

Electro Magnetic Compatibility (EMC) Directive 89/336/EEC and the Complementary Directives 92/31/EEC and 93/68/EEC:

- EN550022, Class A; Emissions Industrial Environment
- EN 50082-2 Immunity Industrial Environment
- EN61000-4-2 Electro Static Discharge

#### **Warnings and Cautions**

- EN61000-4-3 Radiated RF
- EN61000-4-4 Electrical Fast Transients
- EN61000-4-5 Surge
- EN61000-4-6 Conducted RF
- EN61000-4-11 Line Interruption

Low Voltage Directive (LVD) 73/23/EEC and the Complementary Directive 93/68/EEC:

- EN 60950:92 A1:93 & A2:93 & A3:95 & A4:96 & A11:97
- EN60825-1:199/A11, -2

### Canadian Requirements

This class A digital apparatus meets all requirements of the Canadian Interference-Causing Equipment Regulations.

Cet appareil numerique de la classe A respecte toutee les exigences du Regiements sur le material brouilleur du Canada.

### **Laser Compliance**

This equipment contains class 1 laser products, and it complies with FDA radiation Performance Standards, 21 CFR Subchapter J

# **Contents**

| Notices   |                                  | V    |
|-----------|----------------------------------|------|
| Preface   |                                  | xiii |
| Chapter 1 | Introduction                     |      |
|           | Introduction                     | 1-2  |
|           | DS-16B Switch Features           | 1-2  |
|           | Performance                      | 1-3  |
|           | Manageability                    | 1-3  |
|           | System Components                |      |
|           | Fabric Operating System          | 1-4  |
|           | GBICs                            | 1-4  |
| Chapter 2 | Installation                     |      |
|           | Unpacking the Switch             | 2-2  |
|           | Site Considerations              |      |
|           | Cooling Requirements             | 2-3  |
|           | Power Requirements               | 2-3  |
|           | Installation Considerations      | 2-4  |
|           | Standalone                       | 2-4  |
|           | Fiber Channel Cable Connections  | 2-4  |
|           | Ethernet Connection              | 2-5  |
|           | Verify Power-On Self Test (POST) | 2-5  |

| Chapter 3  | Switch Management                          |      |
|------------|--------------------------------------------|------|
|            | Comparing Switch Management Access Methods | 3-2  |
|            | Managing Through Front Panel Buttons       | 3-3  |
|            | Control Buttons                            |      |
|            | Activating Menu Display                    | 3-4  |
|            | DS-16B Switch Menus                        | 3-5  |
|            | Commands                                   | 3-6  |
|            | Configuration Menu                         | 3-9  |
|            | Operation Menu                             | 3-17 |
|            | Switch Online                              | 3-18 |
|            | Status Menu                                | 3-20 |
|            | Test Menu                                  | 3-26 |
| Chapter 4  | Front Panel Diagnostics                    |      |
|            | Front Panel Diagnostics                    | 4-2  |
|            | Diagnostic Överview                        | 4-2  |
|            | Diagnostic Front Panel Displays            | 4-3  |
|            | Isolating a System Fault                   |      |
|            | Removing Power                             |      |
|            | Status and Activity Indicators             | 4-4  |
|            | Front Panel LED Port Indicators            | 4-4  |
|            | Initialization Steps                       | 4-4  |
|            | Power-On Diagnostics (POST)                |      |
|            | Diagnostic Tests                           |      |
|            | Test Menu                                  | 4-6  |
| Appendix A | Specifications                             |      |
|            | General Specifications                     | A-2  |
|            | Fabric Management Specifications           |      |
|            | Safety Specifications                      |      |
|            | Optical Port Specifications                | A-5  |
|            | Environmental Specifications               | A-5  |
|            | Power Supply                               | A-6  |
| Appendix B | Switch Support                             |      |
|            | Switch Support                             | B-2  |
|            | Support Tool                               |      |

# 

| Conte | nts Control of the Control of the Co |  |
|-------|----------------------------------------------------------------------------------------------------|--|
|       |                                                                                                    |  |
|       |                                                                                                    |  |
|       |                                                                                                    |  |
|       |                                                                                                    |  |
|       |                                                                                                    |  |
|       |                                                                                                    |  |
|       |                                                                                                    |  |
|       |                                                                                                    |  |
|       |                                                                                                    |  |
|       |                                                                                                    |  |
|       |                                                                                                    |  |
|       |                                                                                                    |  |
|       |                                                                                                    |  |
|       |                                                                                                    |  |
|       |                                                                                                    |  |
|       |                                                                                                    |  |
|       |                                                                                                    |  |
|       |                                                                                                    |  |
|       |                                                                                                    |  |
|       |                                                                                                    |  |
|       |                                                                                                    |  |
|       |                                                                                                    |  |
|       |                                                                                                    |  |
|       |                                                                                                    |  |
|       |                                                                                                    |  |
|       |                                                                                                    |  |
|       |                                                                                                    |  |
|       |                                                                                                    |  |
|       |                                                                                                    |  |
|       |                                                                                                    |  |
|       |                                                                                                    |  |
|       |                                                                                                    |  |
|       |                                                                                                    |  |
|       |                                                                                                    |  |
|       |                                                                                                    |  |
| X     | Departmental Switch Model DS-16B Hardware Reference Manual                                                                                                    |  |

# **Figures**

| 1-1 | Departmental Switch Model 16B Front Panel               | 1-2  |
|-----|---------------------------------------------------------|------|
| 2-1 | Model DS-16B with Two Power Supplies                    | 2-3  |
| 2-2 | Dual SC Fiber Optic Plug connector                      | 2-5  |
| 3-1 | Front Panel Functionality                               |      |
| 3-2 | Menu Hierarchy                                          |      |
| 3-3 | Temperature Sensor Approximate Locations on Motherboard |      |
| 4-1 | LED Indicators                                          |      |
| 4-2 | Switch Setup to Run Cross Port Test                     | 4-10 |

| Figure |                                                            |
|--------|------------------------------------------------------------|
|        |                                                            |
|        |                                                            |
|        |                                                            |
|        |                                                            |
|        |                                                            |
|        |                                                            |
|        |                                                            |
|        |                                                            |
|        |                                                            |
|        |                                                            |
|        |                                                            |
|        |                                                            |
|        |                                                            |
|        |                                                            |
|        |                                                            |
|        |                                                            |
|        |                                                            |
|        |                                                            |
|        |                                                            |
|        |                                                            |
|        |                                                            |
|        |                                                            |
|        |                                                            |
|        |                                                            |
|        |                                                            |
|        |                                                            |
|        |                                                            |
|        |                                                            |
|        |                                                            |
|        |                                                            |
|        |                                                            |
|        |                                                            |
|        |                                                            |
| xii    | Departmental Switch Model DS-16B Hardware Reference Manual |

## **Preface**

As part of its effort to continuously improve and enhance the performance and capabilities of its product line, EMC periodically releases new revisions of hardware and microcode. Therefore, some functions described in this manual may not be supported by all revisions of microcode, software, or hardware presently in use. If your unit does not offer a function described in this manual, please contact your EMC representative for a hardware, software, or microcode update.

The *Departmental Switch Model DS-16B Hardware Reference Manual* describes how to use and maintain the Model DS-16B switch.

#### **Audience**

The audience for this manual includes:

Field Technicians

### How this Manual is Organized

The following table describes how the manual is organized.

| For Information On                      | See                                 |  |
|-----------------------------------------|-------------------------------------|--|
| Switch features and system components   | Chapter 1, Introduction,            |  |
| Installing and setting up the switch    | Chapter 2, Installation,            |  |
| Managing the switch via the front panel | Chapter 3, Switch Management,       |  |
| Diagnostics and troubleshooting         | Chapter 4, Front Panel Diagnostics, |  |
| Technical specifications                | Appendix A, Specifications,         |  |
| Customer support                        | Appendix B, Switch Support,         |  |
| Error messages                          | Appendix C, Error Messages,         |  |

#### **Related Publications**

Other publications that may provide related information include:

- Departmental Switch Model DS-8B or DS-16B Fabric OS Reference Manual (069001028)
- Fibre Channel Standards

### Conventions Used in This Manual

EMC uses the following conventions for notes, cautions, warnings, and danger notices.

A note presents information that is important, but not hazard-related.

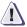

### **CAUTION**

A caution contains information essential to avoid damage to the system or equipment. The caution may apply to hardware or software.

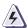

#### WARNING

A warning contains information essential to avoid a hazard that can cause severe personal injury, death, or substantial property damage if you ignore the warning.

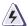

#### **DANGER**

A danger notice contains information essential to avoid a hazard that will cause severe personal injury, death, or substantial property damage if you ignore the warning.

EMC uses the following type style conventions in this guide:

• Specific filenames or complete paths.

• Window names and menu items in text.

 Selections you can make from the user interface, including buttons, icons, options, and field names

and field names.
Emphasis in cautions and warnings.

Italic • New terms or unique word usage in text.

Command line arguments when used in text.

Fixed space Examples of specific command entries that you

would type, displayed text, or program listings.

For example:

QUERY [CUU=cuu | VOLSER=volser]

Fixed italic Arguments used in examples of command line

syntax.

#### Where to Get Help

Obtain technical support by calling your local sales office.

If you are located outside the USA, call the nearest EMC office for technical assistance. These offices are listed at the back of this manual.

For service, call:

United States: (800) 782-4362 (SVC-4EMC)

Canada: (800) 543-4782 (543-4SVC)

Worldwide: (508) 497-7901

and ask for Customer Service.

#### **Your Comments**

Your suggestions will help us continue to improve the accuracy, organization, and overall quality of the user publications. Please e-mail us at **techpub\_comments@emc.com** to let us know your opinion or any errors concerning this manual.

| Preface |  |
|---------|--|
|         |  |
|         |  |
|         |  |
|         |  |
|         |  |
|         |  |
|         |  |
|         |  |
|         |  |
|         |  |
|         |  |
|         |  |
|         |  |
|         |  |
|         |  |
|         |  |
|         |  |
|         |  |
|         |  |
|         |  |
|         |  |
|         |  |
|         |  |
|         |  |
|         |  |
|         |  |
|         |  |
|         |  |
|         |  |
|         |  |
|         |  |
|         |  |
|         |  |
|         |  |
|         |  |
|         |  |
|         |  |
|         |  |
|         |  |

# Introduction

| • | Introduction    |     | 1-2 |
|---|-----------------|-----|-----|
| • | System Componen | nts | 1-4 |

# Introduction

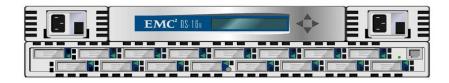

Figure 1-1 Departmental Switch Model 16B Front Panel

The Department Switch Model 16B is a 16-port Fibre Channel Gigabit switch that provides connectivity for up to 16 Fibre Channel compliant device ports, and a fabric operating system for building and managing a Fabric. A *Fabric* is an active, intelligent, interconnect scheme for Fibre Channel server and storage nodes. Figure 1-1 shows the front view of the switch. This chapter discusses:

- Features
- System Components

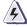

#### WARNING

The DS-16B switch contains two power supplies. To remove all power from the system, disconnect both power supply cords.

### DS-16B Switch Features

The switch is a high-performance Fibre Channel Gigabit Switch with the following features:

- **Simple** Easy setup and configuration. After Power-On Self-Test (POST), you need only to add the switch's Internet Protocol (IP) address. The remainder of the switch's setup is automated.
- Intelligent The switch's fabric operating system allows discovery
  of all connected devices and determines optimum data paths
  without intervention, supporting up to 32 interconnected
  switches.
- Flexible Modular design with multiple GBIC modules supporting fiber transmission media. The switch's modular construction gives the switch a range of flexibility in creating, upgrading, maintaining, and configuring a Fabric.

- Reliable Highly integrated, reliable, multifunction (ASIC) devices are used throughout the switch.
- **High performance** Low-latency, high-performance design resulting in a worst-case data-transfer latency of less than two microseconds from any port at peak Fibre Channel performance of 100 MB/sec. The latency may differ when the destination or device is a loop.
- **Automated congestion management** Virtual channels lets the switch use sophisticated congestion management techniques that are performed automatically by the switch.
- Cascading You can cascade switches for large Fabric support.
   Up to 32 switches can be interconnected for a large Fabric with hundreds of Fabric connections.
- Universal DS-16B switch ports are designed to support F, FL and E-port modes of operation with the software selecting the optimum mode of operation.

#### **Performance**

A minimum aggregate routing capacity of 4,000,000 frames/sec is specified for Class 2, Class 3, and Class F frames. Non-blocking throughput of up to  $8 \times 100 MBytes/sec$  (0.8 GBytes/sec) is provided.

A maximum switch latency of less than two microseconds is specified for Class 2, Class 3, and Class F frames when the output port is free.

#### Manageability

The unit may be managed in band or out of band via Telnet, via SNMP, via SES or via the Web by connecting to the 10/100BaseT Ethernet port.

# **System Components**

The motherboard is enclosed in an air-cooled chassis which may be either mounted in a standard rack or used as a standalone unit. The chassis includes an RJ-45 Ethernet connection for switch set up and management.

## Fabric Operating System

Included with the switch is a fabric operating system tuned for each installation. The system provides a large number of commands and libraries to manage real time tasks. See the *Departmental Switch Model DS-8B or DS-16B Fabric OS Reference Manual* for details about software features.

### **GBICs**

The switch accommodates up to sixteen GBIC modules. All interfaces have status lights visible from the front panel giving a quick, visual check of the switch port's status and activity.

GBIC modules supported are the short wavelength (SWL) and long wavelength (LWL) fiber-optics.

If your installation requires installing less than sixteen GBIC modules, the unused port positions are protected by a metal, spring-loaded door.

# SWL Fiber-Optic GBIC Module

The SWL fiber-optic GBIC module, with an SC connector color-coded black, is based on shortwave length  $850~\mu m$  lasers supporting 1.0625 Gbps link speeds. This GBIC module supports 50-micron, multi-mode fiber-optic cables up to 500 meters in length. The SWL GBIC module uses a Class 1 laser, which complies with the 21 CFR, subpart (J) as of the date of manufacture.

# LWL Fiber-Optic GBIC Module

The LWL fiber-optic GBIC module, with SC connector color-coded blue, is based on long wavelength  $1300~\mu m$  lasers supporting 1.0625 Gbps link speeds. This GBIC module supports 9-micron single-mode fiber-optic cables up to 10 kilometers in length with a maximum of five splices.

2

# Installation

| • | Unpacking the Switch        | 2-2 |
|---|-----------------------------|-----|
|   | Site Considerations         |     |
|   | Installation Considerations | 2_1 |

# **Unpacking the Switch**

While unpacking the switch, check to make sure the following items are included:

- Switch unit
- Requested GBIC modules
- Accessory kit containing the following:
  - Power cord, if ordered
  - Manuals
  - Software Feature Guides
  - Rubber mounting feet

Save packing materials in case you need to return the switch.

## **Site Considerations**

## Cooling Requirements

Cooling air is drawn into the chassis by four fans mounted near the rear of the chassis, venting exhausted air through the front of the switch.

Do not block the front or rear air vents. The switch must have free access to ambient air for cooling.

#### **Power Requirements**

Switch power connection is via switched connectors on the switch's front panel, as shown in Figure 2-1. The switch power requirements are:

- Properly wired, earth-grounded outlet
- Input voltage: 85 265 VAC
- Total power: Up to 155 watts (depending on configuration, see Appendix A, *Specifications*)
- Input line frequency: Nominally 47 to 63 Hz

The switch has an autoranging power supply that automatically accepts voltages and line frequencies within its range. A green power on indicator light is above the power switch.

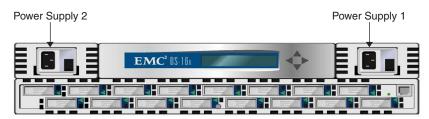

Figure 2-1 Model DS-16B with Two Power Supplies

The switch meets IEC 801-5 surge voltage requirements, however, there is no other provision for surge protection built into the switch's power supplies. An installation should include normal provisions to assure clean power.

## **Installation Considerations**

The switch has optional mounting hardware to mount the switch in a standard 19-inch rack. If the switch has had its rubber mounting feet installed, they may need to be removed for a rack installation.

#### Standalone

The switch is shipped in its standalone configuration. Adhesive rubber feet are supplied if the switch is surface mounted. Rubber feet installation is required for proper or safe switch operation.

#### To install the adhesive rubber feet:

- 1. Clean the four depressions at each corner of the chassis bottom so that they are free of dust.
- 2. Remove the rubber feet from the sheet and place one in each depression.
- 3. Firmly press the rubber feet in place.

### Fiber Channel Cable Connections

All network cable connections are to the switch's front panel. All recommended cabling supports the switch's 1.0625-Gbps transfer rate, as shown in Table 2-1.

Table 2-1 Cabling Connections

| Cable type                      | Cable Specification                                                                                  | Maximum run<br>length       | GBIC module<br>Optical<br>Wavelength                    |
|---------------------------------|----------------------------------------------------------------------------------------------------|-----------------------------|---------------------------------------------------------|
| SWL Fiber Optic                 | Duplex SC plug connectors Multimode fiber 50 mm core diameter 125 mm cladding diameter duplex cable  | 500 meters<br>1641 feet     | 780-860 μm<br>without open fiber<br>control (non-OFC)   |
| LWL Fiber<br>Optic <sup>a</sup> | Duplex SC plug connectors Single mode fiber 9 mm core diameter 125 mm cladding diameter duplex cable | 10 Kilometers<br>84480 feet | 1270-1350 μm<br>without open fiber<br>control (non-OFC) |

The switch is not designed to interoperate with devices using an Open Fibre Control optical interface.

Fiber cable connections are made to the switch's front panel using standard dual SC plug connectors as shown in Figure 2-2.

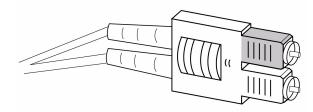

Figure 2-2 Dual SC Fiber Optic Plug connector

The connectors are keyed and must be inserted into the GBIC module's connector in proper alignment. In most cases, one of the two connector plugs is a different color to aid in proper connector alignment.

Remove the protective plug from the GBIC. Do not force the fiber optic plug into the GBIC module as you may damage the connector, the GBIC module, or both. Make certain the fiber surface is clean, free of dust or debris, before inserting the connector into GBIC module.

### Ethernet Connection

Connecting an existing Ethernet 10/100BaseT LAN to the switch via the front panel RJ-45 connector gives access to the switch's internal SNMP agent and also allows remote Telnet and Web access for remote monitoring and testing.

The connection is only for Telnet, SNMP agent and the Web-based Server access. No Fabric connection is used via this connection.

## Verify Power-On Self Test (POST)

When the switch is powered on it automatically runs the POST. From the front panel the indications of a normal POST include a pause, a momentary flashing of the lights, followed by a series of diagnostics tests. See *Power-On Diagnostics* (*POST*) on page 4-5 for more information.

3

# **Switch Management**

| • | Comparing Switch Management Access Methods | 3-2 |
|---|--------------------------------------------|-----|
| • | Managing Through Front Panel Buttons       |     |
| • | DS-16B Switch Menus                        |     |

# **Comparing Switch Management Access Methods**

There are several access methods for managing a switch. Table 3-1 summarizes the different management access methods.

Table 3-1 Comparison of Management Access Methods

| Description                                                            | Local                                                                                                    | In-Band<br>(Fibre Channel)                                                                                                    | Out-of-band (Ethernet)                                                                                                    |
|------------------------------------------------------------------------|----------------------------------------------------------------------------------------------------|----------------------------------------------------------------------------------------------------|----------------------------------------------------------------------------------------------------|
| Front panel controls Managed through control located on the switch     |                                                                                                    | No                                                                                                    | No                                                                                                    |
| Managed remotely using<br>Telnet commands                              | No                                                                                                    | Yes                                                                                                    | Yes                                                                                                    |
| Managed remotely using<br>Simple Network Management<br>Protocol (SNMP) | No                                                                                                    | Yes                                                                                                    | Yes                                                                                                    |
| Managed SCSI-3 Enclosure<br>Services                                   | No                                                                                                    | Yes                                                                                                    | No                                                                                                    |
| Managed remotely though web                                            | No                                                                                                    | Yes                                                                                                    | Yes                                                                                                    |
|                                                                        | Managed through control located on the switch  Managed remotely using Telnet commands  Managed remotely using Simple Network Management Protocol (SNMP)  Managed SCSI-3 Enclosure Services  Managed remotely though | Managed through control located on the switch  Managed remotely using Telnet commands  Managed remotely using Simple Network Management Protocol (SNMP)  Managed SCSI-3 Enclosure Services  Managed remotely though | Description     Local     (Fibre Channel)       Managed through control located on the switch     Yes     No       Managed remotely using Telnet commands     No     Yes       Managed remotely using Simple Network Management Protocol (SNMP)     No     Yes       Managed SCSI-3 Enclosure Services     No     Yes       Managed remotely though     No     Yes |

<sup>\*</sup> SES and Web-based Management are optionally licensed features.

An advanced set of controls and displays are available using a Telnet connection for testing and debugging purposes. Before a Telnet connection can be established the switch must have an IP address assigned to it, use the front panel buttons to assign an IP address.

To reset a switch to factory default values use the Reset to Default command, described in *Reset to Default* on page 3-16. Before changing any factory default settings, become familiar with the operations described in this chapter including both the switch's functions and interactive characteristics.

# **Managing Through Front Panel Buttons**

Figure 3-1 shows the front panel buttons.

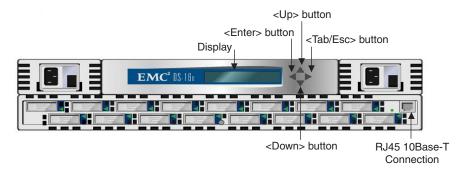

Figure 3-1 Front Panel Functionality

#### **Control Buttons**

Table 3-2 lists the primary control button functions. The function of the button changes depending on the menu level. Buttons either control navigating through the menus or incrementing/decrementing numeric values.

Table 3-2 Control Buttons

| Control Button     | Description                                                                                                    |
|--------------------|----------------------------------------------------------------------------------------------------|
| <down></down>      | <down> scrolls down the command list, or if the user is changing a numeric display it decrements the displayed value.</down>                                                                                            |
| <up></up>          | <up> scrolls up the command list, or if the user is changing a numeric display, pressing this button increments the numeric value.</up>                                                                                 |
| <tab esc=""></tab> | <tab esc=""> tabs through multiple options. When displaying a menu item, pressing the <tab esc=""> button reverses through previous commands and, if pressed repeatedly, turns off the front panel display.</tab></tab> |
| <enter></enter>    | <enter> accepts the input and executes the selected function. To abort an entry, pressing <tab esc=""> navigates to the previous item.</tab></enter>                                                                    |

When entering a number, the <Up> and <Down> buttons start in the slow mode and change to the fast mode if either button is held down. Most numbers go to a maximum of 255; for a large number, it may be faster to use the <Down> button.

## Activating Menu Display

The switch's front panel display is normally not illuminated. Pressing the front panel buttons activates the display:

Select Menu: Configuration Menu

If no command is issued, the display turns off after 30 seconds.

## **DS-16B Switch Menus**

The following menus are controlled using the front panel buttons:

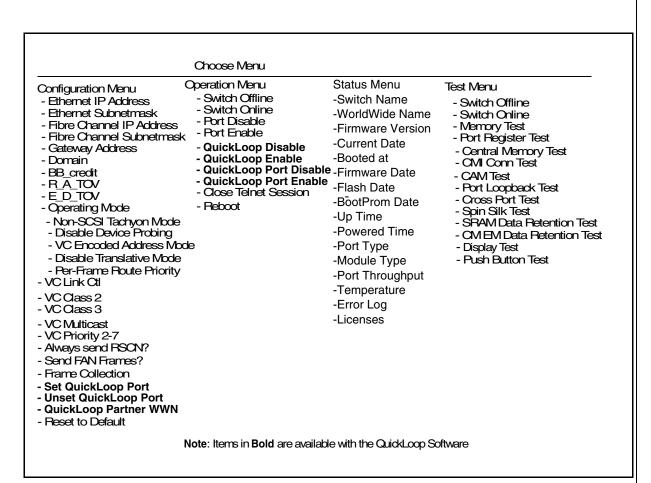

Figure 3-2 Menu Hierarchy

## Commands

Table 3-3 shows the front panel commands and their equivalent Telnet command.

Table 3-3 Front Panel and Telnet Commands

| Menu          | Front Panel              | Telnet Command | Default                   |
|---------------|--------------------------|----------------|---------------------------|
| Configuration | Ethernet IP Address      | ipAddrSet      | 10.1.2.3                  |
|               | Ethernet Submask         | ipAddrSet      | none                      |
|               | Fibre Channel IP Address | ipAddrSet      | none                      |
|               | Fibre Channel Subnetmask | ipAddrSet      | none                      |
|               | Gateway Address          | ipAddrSet      | none                      |
|               | Domain                   | configure      | 0                         |
|               | BB_credit                | configure      | 16 (G_Port) - 0 (FL_Port) |
|               | R_A_TOV                  | configure      | 10000                     |
|               | E_D_TOV                  | configure      | 2000                      |
|               | Operating Mode           | configure      | 0                         |
|               | Non-SCSI Tachyon Mode    | configure      | 0                         |
|               | Isolated Operation       | configure      | 0                         |
|               | Disable Device Probing   | configure      | 0                         |
|               | VC-Encoded Address Mode  | configure      | 0                         |
|               | Disable Translative Mode | configure      | 0                         |
|               | Per-Frame Route Priority | configure      | 0                         |
|               | VC Link Ctl              | configure      | 0                         |
|               | VC Class 2               | configure      | 2                         |
|               | VC Class 3               | configure      | 3                         |
|               | VC Multicast             | configure      | 7                         |
|               | VC Priorities            | configure      | 0,1,2,2,2,2,3,3           |
|               | Frame Collection         | configure      | Piling                    |
|               | Set QuickLoop Port       | configure      | 0                         |

Table 3-3 Front Panel and Telnet Commands (continued)

| Menu      | Front Panel            | Telnet Command                | Default              |
|-----------|------------------------|-------------------------------|----------------------|
|           | Unset QuickLoop Port   | configure                     | 0                    |
|           | QuickLoop Partner WWN  | a/Partner                     | 00:00:00:00:00:00:00 |
|           | Reset to Default       | configDefault                 | N/A                  |
| Operation | Switch Offline         | SwitchDisable                 | N/A                  |
|           | Switch Online          | SwitchEnable                  | N/A                  |
|           | Port Disable           | portDisable <portno></portno> | N/A                  |
|           | Port Enable            | portEnable <portno></portno>  | N/A                  |
|           | QuickLoop Disable      | a/Disable                     | N/A                  |
|           | QuickLoop Enable       | a/Enable                      | N/A                  |
|           | QuickLoop Port Disable | a/Port Disable                | N/A                  |
|           | QuickLoop Port Enable  | a/Port Enable                 | N/A                  |
|           | Close Telnet Session   | logout                        | N/A                  |
|           | Reboot                 | reboot                        | N/A                  |
| Status    | Switch Name            | switchShow                    | N/A                  |
|           | Worldwide Name         | switchShow                    | N/A                  |
|           | Firmware Version       | version                       | N/A                  |
|           | Current Date           | date                          | N/A                  |
|           | Booted At              | version                       | N/A                  |
|           | Firmware Date          | version                       | N/A                  |
|           | Flash Date             | version                       | N/A                  |
|           | Boot Prom Date         | version                       | N/A                  |
|           | Up Time                | uptime                        | N/A                  |
|           | Powered Time           | uptime                        | N/A                  |
|           | Port Type              | switchShow                    | N/A                  |
|           | Module Type            | switchShow                    | N/A                  |
|           |                        |                               | •                    |

Table 3-3 Front Panel and Telnet Commands (continued)

| Menu | Front Panel              | Telnet Command    | Default |
|------|--------------------------|-------------------|---------|
|      | Port Throughput          | portPerfShow      | N/A     |
|      | Temperature              | tempShow          | N/A     |
|      | Error Log                | errShow           | N/A     |
|      | Licenses                 | licenseShow       | N/A     |
| Test | Switch Offline           | SwitchDisable     | N/A     |
|      | Switch Online            | SwitchEnable      | N/A     |
|      | Memory Test              | ramTest           | N/A     |
|      | Port Register Test       | portRegTest       | N/A     |
|      | Central Memory Test      | centralMemoryTest | N/A     |
|      | CMI Conn Test            | cmiTest           | N/A     |
|      | CAM Test                 | cam Test          | N/A     |
|      | Port Loopback Test       | portLoopbackTest  | N/A     |
|      | Cross Port Test          | crossPortTest     | N/A     |
|      | Spin Silk Test           | spinSilk          | N/A     |
|      | SRAM Data Retention Test | sramRetentionTest | N/A     |
|      | CMEM Data Retention Test | cmemRetentionTest | N/A     |
|      | Display Test             | N/A               | N/A     |
|      | Push-Button Test         | N/A               | N/A     |

# **Configuration Menu**

You configure the switch using the Configuration Menu. Pressing <Enter> while in the Configuration Menu selects the option to choose commands.

Table 3-4 Configuration Menu

| Configuration menu       | See Page |
|--------------------------|----------|
| Ethernet IP Address      | 3-11     |
| Ethernet Subnetmask      | 3-11     |
| Fibre Channel IP Address | 3-12     |
| Fibre Channel Subnetmask | 3-12     |
| Gateway Address          | 3-13     |
| Domain                   | 3-13     |
| BB_credit                | 3-13     |
| R_A_TOV                  | 3-14     |
| E_D_TOV                  | 3-14     |
| Operating Mode           | 3-15     |
| Non-SCSI Tachyon Mode    | 3-12     |
| Isolated Operation       | 3-12     |
| Disable Device Probing   | 3-12     |
| VC-Encoded Address Mode  | 3-12     |
| Disable Translative Mode | 3-12     |
| Per-Frame Route Priority | 3-12     |
| VC Link Ctl              | 3-15     |
| VC Class 2               | 3-15     |
| VC Class 3               | 3-15     |
| VC Multicast             | 3-15     |
| VC Priorities            | 3-16     |
| Frame Collection         | 3-16     |

Table 3-4 Configuration Menu (continued)

| Configuration menu    | See Page |
|-----------------------|----------|
| Set QuickLoop Port    |          |
| Unset QuickLoop Port  |          |
| QuickLoop Partner WWN |          |
| Reset to Default      | 3-16     |

After changing any of the following menus from the front panel or Telnet connection, <u>you must reboot the switch</u> for the changes to take effect.

#### **Ethernet IP Address**

Pressing <Enter> while Ethernet IP address is selected, displays the switch's Ethernet IP address:

Ethernet IP address: 1<u>0.</u> 00. 00. 10

The switch's default IP address, as shown, is a temporary address derived from the switch's WWN. Enter a valid IP address.

#### To enter an IP address

- 1. Use <Up> and <Down> to increment or decrement the displayed value. The underlined cursor indicates the numbers to modify.
  - When entering a number, <Up> and <Down> start in the slow mode and move to the fast mode if the button is held down. The numbers go to a maximum of 255 and wraps to zero; for a large number, it may be faster to use the <Down> button.
- 2. After entering a number, press <Tab/Esc> to move the cursor to modify the next field.
- 3. After setting the IP address, pressing <Enter> stores the value.

#### **Ethernet Subnetmask**

Pressing <Enter> while Ethernet Subnetmask is selected, displays:

Ethernet Subnetmask none

The default subnet mask value is none. Refer to the network administrator for the appropriate subnet mask.

Enter the switch's subnet address by using <Up> and <Down> to increment or decrement the displayed value. The numbers with the underline cursor is the group to modify.

# Fibre Channel IP Address

Pressing <Enter> while Fibre Channel IP address is selected, displays:

# Fibre Channel IP address: 0. 0. 0. 0

The default Fibre Channel IP address is 0.0.0.0, as shown in the example. Enter a valid IP address.

### To update the Fibre Channel's IP address

- 1. Use <Up> and <Down> to increment or decrement the displayed value. The underlined cursor indicates the numbers to modify.
- 2. After entering a number, press <Tab/Esc> to move the cursor to modify the next field.
- 3. After setting the Fibre Channel's IP address, pressing <Enter> stores the value.

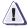

#### **CAUTION**

The Fibre Channel IP address should NOT be set to the same address as the Ethernet IP address -- two different addresses are required.

#### Fibre Channel Subnetmask

Pressing <Enter> while Fibre Channel Subnetmask is selected, displays:

# Fibre Channel Subnetmask none

The default subnetmask value is none, as shown in the example. Consult your network administrator for the appropriate subnetmask.

Enter the switch's Fiber Channel Subnetmask by using <Up> and <Down> to increment or decrement the displayed value.

#### **Gateway Address**

Pressing <Enter> while Gateway address is selected, displays:

Gateway address: 0. 0. 0. 0

The default gateway address is shown above. You must enter a valid gateway address, if required.

#### To enter the gateway address

- 1. Use <Up> and <Down> to increment or decrement the displayed value. The underlined cursor indicates the numbers to modify.
- 2. After entering a number, press <Tab/Esc> to move the cursor to modify the next field.
- 3. After setting the gateway address, pressing <Enter> stores the value.

#### **Domain**

Pressing <Enter> while Domain is selected, displays:

# Domain: 0

The domain number uniquely identifies the switch in a Fabric. This switch ID is normally automatically assigned by the switch and may be any value between 1 and 239. If VC-Encoded Address Mode is in effect, then the values are between 0 and 31. You may also assign this number manually.

#### BB\_credit

Pressing <Enter> while BB\_credit is selected, displays:

BB\_credit:

The number represents the number of buffers, from 1 to 16, available to the host. For a complete description of buffer-to-buffer credit, refer to the industry specification Fibre Channel Physical and Signalling Interface (FC-PH).

# **R\_A\_TOV** Pressing <Enter> while R\_A\_TOV is selected, displays:

R\_A\_TOV: 10000

Resource Allocation Time Out Value (R\_A\_TOV) is adjustable in 1-second increments using front panel controls, but its value is displayed in milliseconds. This variable works with the variable E\_D\_TOV to determine the switch's actions when presented with an error condition. Allocated circuit resources with detected errors are not released until the time value has expired. If the condition is resolved prior to the timing out, the internal time out clock resets and waits for the next error condition.

The range is 1 to 120 seconds.

The set value must be larger than the set value for the Error Detect Time Out Value.

# **E\_D\_TOV** Pressing <Enter> while $E_D_TOV$ is selected, displays:

E\_D\_TOV: 2000

E\_D\_TOV (Error Detect Time Out Value) is adjustable in 1-second increments using the front panel controls, but its value is displayed in milliseconds.

Use the flashSet command during a Telnet session to set the  $E_D_TOV$  or  $R_A_TOV$  value (in milliseconds) for values other than whole seconds.

This timer is used to flag a potential error condition when an expected response is not received (an acknowledgment or reply in response to packet receipt, for example) within the set time limit. If the time for an expected response exceeds the set value, then an error condition is met.

The range is 1 to 60 seconds.

The set value must be less than the set value for the Resource Allocation Time Out Value.

### **Operating Mode**

The operating modes are determined by the host adapter. The six operating modes for the switch are:

Table 3-5 Operating Mode Definitions

| Mode                     | Description                                                                                                    |
|--------------------------|----------------------------------------------------------------------------------------------------|
| Non-SCSI Tachyon Mode    | When set, multiple sequences from different sources are interleaved to Tachyon-based controllers at Sequence boundaries rather than at frame boundaries, resulting in better performance from Tachyon-based controllers.                                                              |
| Isolated Operation       | Setting this mode isolates the switch from the rest of the Fabric.                                                                                                    |
| Disable Device Probing   | When this is set, devices that do not register themselves with the Name Server will not be present in the Name Server data base.                                                                                                    |
| VC-Encoded Address Mode  | When this mode is set, frame source and destination addresses utilize an address format compatible with some first-generation switches.                                                                                                    |
| Disable Translative Mode | The setting is only relevant if VC Encoded Address Mode is also set. When set, this maintains explicit address compatibility with some first-generation switches.                                                                                                    |
| Per-Frame Route Priority | In addition to the eight virtual channels used in frame routing priority, support is also available for per-frame based prioritization when this value it set. When set, the virtual channel ID will be used in conjunction with a frame header to form the final virtual channel ID. |

The administrator determines the adapter in use, then sets the switch for the corresponding operating mode.

#### **Virtual Channels**

The switch provides the ability to tune the switch in a specific application.

The first two virtual channels are reserved for the switch's internal functions and are not available.

The default virtual channel settings are already optimized for switch performance. Changing the default values, if properly selected, may improve switch performance somewhat, but may also severely degrade performance. You should not change these settings without fully understanding the change's effects.

## **VC Link Ctl** Pressing<Enter> while VC Link Ctl is selected, displays:

VC Link Ctl: 0

The Virtual Channel Link Control changes the link control channel. There are two options: 0 and 1.

Option 0 forces data receipt acknowledgments on Class 2 channels to be sent back on the data channel. This traffic consumes a portion of the available data channel bandwidth.

Option 1 allows data receipt acknowledgment packets to use the VC-1 (internal switch traffic channel) which frees additional bandwidth in the data channel, and transfers the data receipt traffic load to the switch's internal traffic channel.

### **VC Class 2** Pressing <Enter> while vc class 2 is selected, displays:

VC Class 2:

This example shows the default channel as 2, but you can also select virtual channel 3, 4, or 5.

### **VC Class 3** Pressing <Enter> while VC Class 3 is selected, displays:

VC Class 3:

This example shows the default channel as 3, but you can select virtual channel 2, 4, or 5.

### **VC Multicast** Pressing <Enter> while VC Multicast is selected, displays:

VC Multicast:

The virtual channel multicast is shown as channel 7 in the example. You may change the multicast transmission channel to either virtual

channel 6 or 7. Verify that the multicast channel has the frame class priority set to the frame class of the expected traffic.

#### **VC Priorities**

Pressing <Enter> while VC Priorities is selected, displays:

# VC Priorities: 0,1,2,2,2,2,3,3

The numbers displayed show the priorities assigned to each of the switch's virtual channels. Positions 1 and 2, starting at the left of the display, are fixed and displays 0 or 1.

The first position, a '0', shows and indicates that this virtual channel, assigned to handle internal switch traffic, has the highest priority. This priority value cannot be changed by the user.

The second position, indicated with a 1, shows the priority assigned by the virtual channel link control as described in the *VC Link Ctl* on page 3-15.

The third through eighth positions can have only a 2 or a 3 indicating that the channel gives priority to either Class 2 frame traffic or to Class 3 frame traffic.

#### Frame Collection

Pressing <Enter> while Frame Collection is selected, displays:

# Frame Collection: Method? Bundle/Piling

This command specifies two frame collection methods, bundle and piling. Using bundling, frames are separated in different queues based on source/destination pairs. Using piling, frames are accumulated per destination AL\_PA If NL\_Ports can handle multiple frames in a loop. Additionally, piling can minimize loop traffic by reducing overhead and increases the loop efficiency.

To set, press <Tab/Esc> for Bundle or <Enter> for Piling.

#### **Reset to Default**

Pressing <Enter> while Reset to Default is selected, displays:

Reset to Default Accept? Yes No Selecting the Yes option then pressing <Enter> causes all values in the Configuration Menu to reset to default conditions. Once the Ethernet IP address and the Switchname are changed, they are not reset to default values.

Resetting the switch to default causes all configuration settings, names, and passwords entered to be reset to default settings.

## **Operation Menu**

You control the switch's overall operational state using the Operation Menu. Pressing <Enter> while the Operation Menu is selected, allows you to select commands:

#### Table 3-6 Operation Menu

| Operation menu         | See Page |
|------------------------|----------|
| Switch Offline         | 3-18     |
| Switch Online          | 3-19     |
| Port Disable           | 3-19     |
| Port Enable            | 3-19     |
| QuickLoop Disable      |          |
| QuickLoop Enable       |          |
| QuickLoop Port Disable |          |
| QuickLoop Port Enable  |          |
| Close Telnet Session   |          |
| Reboot                 | 3-20     |

#### **Switch Offline**

The shutdown process is initiated from the front panel by pressing <Enter> while the Switch Offline message is displayed.

# Operation Menu: Switch Offline

You can observe and verify this process by watching the front panel LEDs change color from green to slow flashing amber as each port goes inactive.

After all multicast and broadcast paths have been rerouted, the F\_Ports and FL\_Ports are taken offline. This is followed by making all routes through the switch unavailable by increasing path cost to hex '00 00 00'. E\_Ports are then taken offline individually as all routes through a given E\_Port are eliminated.

#### **Switch Online**

Pressing <Enter> while the Switch Online message is selected, brings the switch online.

# Operation Menu: Switch Online

#### **Port Disable**

Pressing <Enter> while the Port Disable message is selected, displays a submenu to select the port to disable.

# Operation Menu: Port Disable

Pressing <Enter> while a selected port is displayed, disables the port. The LED associated with the port changes from green to amber indicating the selected port has been disabled.

Port Disable Accept? Yes No

#### **Port Enable**

Pressing <Enter> while the Port Enable message is displayed opens a submenu where you select the port.

# Operation Menu: Port Enable

Pressing <Enter> while the selected port is displayed, enables the selected port. The LED associated with selected port changes from amber to green indicating the port has been enabled. When FL\_Ports are enabled, the port initializes the loop attempting to be the master.

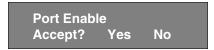

#### **Close Telnet Session**

#### Reboot

Pressing <Enter> while the Reboot message is displayed causes the switch to reboot immediately.

# Operation Menu: Reboot

Rebooting the switch causes it to immediately exit all current processes and states, and start the POST process. Exercise caution using the reboot command on a switch connected to the Fabric.

Pressing <Enter> while the screen above is selected, displays:

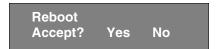

Selecting Yes causes the switch to immediately reboot. Selecting No or pressing <Tab/Esc> exits this function.

### Status Menu

You can retrieve information on the switch using the Status Menu. The menu is informational only; you cannot make changes to the switch's status from this menu.

Press <Enter> while the Status Menu is selected to select commands.

Table 3-7 Status Menu

| Status Menu      | See Page |
|------------------|----------|
| Switch Name      | 3-21     |
| Worldwide Name   | 3-21     |
| Firmware Version | 3-22     |
| Current Date     | 3-22     |
| Booted At        | 3-22     |
| Firmware Date    | 3-22     |
| Flash Date       | 3-23     |
| Boot Prom Date   | 3-23     |
| Up Time          | 3-23     |
| Powered Time     | 3-23     |
| Port Type        | 3-23     |
| Module Type      | 3-24     |
| Port Throughput  | 3-24     |
| Temperature      | 3-25     |
| Error Log        | 3-26     |
| Licenses         | 3-23     |

#### **Switch Name**

Pressing <Enter> while Switch Name is selected, displays:

Switch Name: sw15

### **Worldwide Name**

Pressing <Enter> while Worldwide Name is selected, displays:

Worldwide Name: 10:0:0:60:69:0:0:e

The switch's WWN is a unique numeric identifier for each switch and it is assigned by the manufacturer. A numbering scheme administrated globally assures that this WWN is unique.

#### Firmware Version

Pressing <Enter> while Firmware Version is selected, displays:

Firmware Version v1.4

#### **Current Date**

Pressing <Enter> while Current Date is selected, displays:

Current Date: Mon Oct 21 10:23:35 1997

### **Booted At**

Pressing <Enter> while Booted At is selected, displays:

Booted At: Sat Sep 19 18:34:20 1997

#### Firmware Date

The date always reflects the firmware assembly date. The Firmware Date reflects the date code of the current executing firmware on the CPU. Flash Date reflects the firmware date in flash memory. These dates may not match if the flash memory has been updated with new firmware but the switch has not yet been rebooted. When the switch is rebooted the flash code becomes the executing CPU code, both dates match.

Pressing <Enter> while Firmware Date is selected, displays the date of the switch's firmware:

Firmware Date: Jun 12 08:48:29 PDT 1997

### Flash Date Pressing

Pressing <Enter> while Flash Date is selected, displays:

### Flash Date: Jun 12 08:48:29 PST 1997

This display gives the date and time for the last flash firmware update. If you upgrade the firmware in flash memory with a different firmware version, the date the new firmware was entered is displayed.

Use this date to quickly establish the date the firmware was updated.

#### **Boot Prom Date**

Pressing <Enter> while Boot Prom Date is selected, displays:

#### Boot Prom Date: Jun 12 08:48:29 PST 1997

#### **Up Time**

Pressing <Enter> while Up Time is selected, displays:

# Up Time 6 day, 22:20

This display shows the time the switch has been up since the last reboot of the switch.

#### **Powered Time**

Pressing <Enter> while Powered Time is selected, displays:

# Powered Time 137 days, 8:287

This display shows the time the switch has been powered on.

#### **Port Type**

Pressing <Enter> while Port Type is selected, displays:

# Port Type: EFEG GFGF xxxx xxxx N

This display shows the status of each port on the switch. The ports start with the first port on the switch which is the port in the top left

position when the ports are viewed from the switch's front panel. The definitions assigned to the example are:

- E E\_Port is an interswitch expansion port, used to connect to an E\_Port of another switch to build a larger switch Fabric.
- F F\_Port, the Fabric access port is used to connect an N\_Port and is used within the switch Fabric for control and management.
- L FL\_Port is a switch port connected to an arbitrated loop.
- G G\_Port is a generic port that can operate either as an E\_Port or an F\_Port but has not yet assumed a specific function in the Fabric.
- U U\_Port
- N N\_Port is used within the switch itself for internal switch control traffic. It does not have an external physical port.
- x Indicates no interface module is installed.

#### **Module Type**

Pressing <Enter> while Module Type is selected, displays:

#### Module Type:L

This display shows the type of GBIC module installed in a port as follows:

- L = long-wavelength
- S = short-wavelength

#### **Port Throughput**

Pressing <Enter> while Port Throughput is selected, displays:

### Port Throughput: Port 0 75MB/s

This display shows port throughput on the switch. The throughput number represents the number of bytes received plus the number of bytes transmitted per second and is displayed as bytes/second (B/s), kilobytes/second (KB/s) or megabytes/second (MB/s). You can select different ports using <Up> and <Down>, from port 0 to port 15 and all ports, and is used to monitor a single or the aggregated of all port(s) performance.

#### **Temperature**

Pressing <Enter> while Temperature is selected, displays:

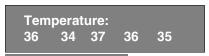

Using the <Up> or <Down> buttons, the user can toggle between Centigrade (default) and Fahrenheit temperature values.

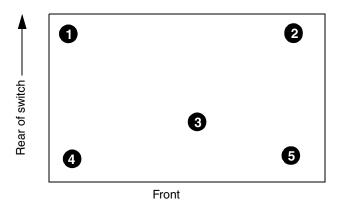

Figure 3-3 Temperature Sensor Approximate Locations on Motherboard

The numbered temperature sensor locations on the motherboard, shown in Figure 3-3, correspond to the temperature in the display. Sensor number 1 corresponds to the first temperature, 36, sensor number two corresponds to the second temperature, 34, and so forth.

The temperature readings are shown at a rate of one reading per second on the front panel. Readings obtained during a Telnet session are single reading made at command execution.

## **Error Log** Selecting Error Log, then pressing <Enter>, displays:

01 Feb 12 08:48:29 (23) Err SENSOR-FAILED-3

The error log stores the last 64 error types sensed by the switch. The front panel display shows:

- Error number (01-64)
- Date and time of the last occurrence each error type was sensed
- Total number of occurrences of each error type
- Error type
- Error level for each error type, with error level 1 being the most critical; Error level 2 and error level 3, warning, are the other error levels displayed.
  - 0–Panic (when this level is reached, the switch automatically reboots and the display no longer shows the error)
  - 1-Critical
  - 2–Error
  - 3-Warning
  - 4–Info
  - 5-Debug

In the sample above, the first line shows that this is the first error (01) found on Feb 12 08:48:29 and had (23) occurrences. The second line shows that the error type is SENSOR-FAILED with a severity level of 3 (warning).

The error occurrence count, shown in brackets at the end of the first line, does not appear until the error occurrence is higher than one.

### Licenses

Selecting Licenses, then pressing <Enter>, displays:

Licenses 01f

The license display shows a bit map in hex of the installed license options. The current list of license options is: web=1, zoning=2, SES=4, QuickLoop=8, Fabric=16

#### **Test Menu**

The tests available from the Test Menu are part of the diagnostic and fault isolation capabilities. See Chapter 4, *Front Panel Diagnostics*, for more information.

4

# **Front Panel Diagnostics**

| • | Front Panel Diagnostics         | .4-2 |
|---|---------------------------------|------|
|   | Status and Activity Indicators  |      |
|   | Front Panel LED Port Indicators |      |
|   | Diagnostic Tests                | 4-6  |

# **Front Panel Diagnostics**

This section gives a diagnostic overview and discusses:

- Diagnostic Overview
- Status and Activity Indicators
- Diagnostic Tests

See Appendix C, Error Messages, for the actual error message descriptions.

### Diagnostic Overview

The switch is designed for maintenance free operation. When there is a suspected failure, the switch has self diagnostic capabilities to aid in isolating any equipment or Fabric failures.

The switch supports Power-On Self-Tests (POSTs) and diagnostic tests. The diagnostic tests determine the switch's status and isolate problems.

Telnet commands are used to determine the switch's status, error conditions, and switch operating statistics.

You perform diagnostics using either the switch's front panel controls or commands via a Telnet session. The front panel and Telnet diagnostics overlap in function but are mutually exclusive. You can, for example, start a diagnostic from Telnet, and monitor the results using both the front panel display and via Telnet.

If a test is started using the front panel, you can monitor the test progress, but cannot control the test through Telnet. If you start a test using Telnet, attempting to control the test via the front panel may lock up the switch and require a reboot.

The actual tests performed by the front panel and via a Telnet are identical. Because the front panel displays a two line limit, more detailed test results can be displayed via Telnet.

## Diagnostic Front Panel Displays

If you suspect a switch or a Fibre Channel port failure, a visual check of the color LED Indicators, shown in Figure 4-1, determines the status of each port. See *Status and Activity Indicators* on page 4-4 for additional information

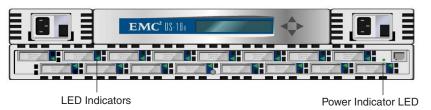

Figure 4-1 LED Indicators

# Isolating a System Fault

Various loopback paths are built into the switch hardware for diagnostic purposes. A loopback path test within the switch verifies the proper internal Fibre Channel port logic functions and the paths between the interfaces and central memory.

The switch's diagnostics also support external loops which include GBIC modules in cross port configurations. These port-to-port diagnostics allow checking installed fiber cables and port fault isolation.

### **Removing Power**

Error messages are stored in RAM and are lost when power is removed from the switch. Access the error message log to view and note any error messages before removing power from the switch.

# **Status and Activity Indicators**

# Front Panel LED Port Indicators

The color and flash speed of each port's LED, as described in Table 4-1, indicates the individual port's status.

Table 4-1 Port LED Status Indicators

| Port's LED                            | Definition                                                           |
|---------------------------------------|----------------------------------------------------------------------|
| No light showing                      | No light or signal carrier (no module, no cable) for media interface |
| Steady yellow                         | Receiving light or signal carrier, but not yet online                |
| Slow yellow (flashes two seconds)     | Disabled (result of diagnostics or portDisable command)              |
| Fast yellow (flashes a half second)   | Error, fault with port                                               |
| Steady green                          | Online (connected with external device over cable)                   |
| Slow green (flashes two seconds)      | Online, but segmented (loopback cable or incompatible switch)        |
| Fast green<br>(flashes a half second) | Internal loopback (diagnostic)                                       |
| Flickering green                      | Online and frames flowing through port                               |

## **Initialization Steps**

At power-on or reset, the following steps are executed:

- 1. Preliminary POST diagnostics
- 2. VxWorks operating system initialization
- 3. Hardware initialization (resets, internal addresses assigned to ASICs, serial port initialized, front panel initialized)
- 4. Full POST
- 5. Link initialization; receiver/transmitter negotiation to bring connected ports online
- 6. Fabric analysis; the switch checks for ports connected to other Fabric elements. If there are other Fabric elements connected, it identifies the master switch.

- Address assignment; after the master switch is identified, port addresses may be assigned. Each switch tries to keep the same addresses that were previously used. These are stored in the switch's configuration flash PROM.
- 8. Routing table construction; after addresses are assigned, the unicast routing tables are constructed.
- 9. Enable normal port operation.

# Power-On Diagnostics (POST)

The following table lists the diagnostic tests automatically run during POST. POST behaves differently depending on the boot method. A power cycle (power off & power on) is considered a cold boot. All other boots from a powered-on state (per reboot, panic, etc.) are considered warm boots.

POST execution per cold boot executes the long version of ramTest. POST execution per warm boot executes a shorter version of ramTest. Boot time with POST varies depending on the boot method.

A switch rebooted with POST disabled will generate the DIAG-POST\_SKIPPED error log message.

If a error is detected during POST, it is written to the system error log and is available for analysis via Telnet.

If the error prohibits the switch from completing the boot process (fatal error), the switch stops the boot process and displays the error on the switch's front panel display.

If the error occurred in the POST processing before the switch is able to display the boot failure cause, the switch's front panel power on indicator flashes (instead of its normal steady light) indicating the switch failed the boot process and is not operating.

A switch boot failure indicates the switch must be taken offline to be repaired or replaced. Contact your service representative as described in Appendix B, *Switch Support*.

# **Diagnostic Tests**

The following tests are available from the switch's front panel and via Telnet. For details on how to use the switch's front panel buttons and how to access the Test Menu from the front panel, refer to the section *Managing Through Front Panel Buttons* on page 3-3.

Accessing the switch via Telnet provides a more detailed response indicating the switch's condition and allows the use of some commands which do not have an equivalent front panel command.

#### **Test Menu**

Pressing <Enter> while the Test Menu is displayed on the switch's front panel, allows you to select the following operations:

- Switch Offline
- Switch Online
- Ram Test
- Port Register Test
- Central Memory Test
- CMI Conn Test
- CAM Test
- Port Loopback Test
- Cross Port Test
- Spin Silk Test
- SRAM Data Retention Test
- CMEM Data Retention Test
- Display Test
- Push Button Test

See Appendix C, Error Messages for the actual error message descriptions.

Table 4-2 Offline and Online Test

| Offline Tests     | Offline & Online Tests |
|-------------------|------------------------|
| portRegTest       | ramTest                |
| centralMemoryTest | crossPortTest          |
| cmiTest           |                        |
| sramRetentionTest |                        |
| cmemRetentionTest |                        |
| camTest           |                        |
| portLoopbackTest  |                        |
| spinSilk          |                        |

## **Switch Offline**

Pressing <Enter> while Switch Offline is selected displays:

Switch Offline: Accept? Yes No

Tests that would jeopardize data transmission require taking the switch offline. If the switch is not offline, a prompt appears before the test is allowed to proceed.

#### **Switch Online**

Pressing <Enter> while Switch Online is selected displays:

Switch Online: Accept? Yes No

After the switch is offline, proceed with the test.

#### **Ram Test**

Pressing <Enter> while ramTest is selected displays:

System Memory Test at 0x1021d460 len 13091456

If the memory tests OK, the front panel displays:

0x10199a10 len 13091456 ramTest: passed

**Related error messages**: DIAG-MEMORY, DIAG-MEMSZ, DIAG-MEMNULL

### **Port Register Test**

Pressing <Enter> while Port Register Test is selected displays a reminder to take the switch offline if it is not offline. If the message is displayed, take the switch offline.

Pressing <Enter> starts the test, which checks the switch's ASIC registers. The ports tested are 0 to 15.

If the test is successful, the panel displays RegTest: passed.

Port Reg Test RegTest: passed

**Related error messages:** DIAG-REGERR, DIAG-REGERR\_UNRST, DIAG-BUS\_TIMEOUT

#### **Central Memory Test**

The centralMemoryTest verifies that the central memory in each Loom ASIC is functioning correctly by checking the following:

- The built-in-self-repair (BISR) circuit in each Loom chip does not report failure to repair bad cells (bisr test).
- The data cells can be uniquely written and read correctly (data write/read test).
- The data in any one asic can be read from any other ASIC (loom connection test).
- Bad parity can be detected and flagged in the error register and interrupt posted (parity error test).
- Buffer number error can be detected and flagged in the error register and interrupt posted (buffer number error test).
- Chip number error can be detected and flagged in the error register and interrupt posted (chip number error test).

Pressing <Enter> while Central Memory Test is selected displays a reminder to take the switch offline, if it is not offline. If the message is displayed, take the switch offline.

If the switch passes the test, **Passed** is displayed:

#### Central MemTest: passed

Related error messages: DIAG-CMBISTRO, DIAG-CMBISRF, DIAG-LCMTO, DIAG-LCMRS, DIAG-LCMEM, DIAG-LCMEMTX, DIAG-CMNOBUF, DIAG-CMERRTYPE, DIAG-CMERRPTN, DIAG-PORTABSENT, DIAG-BADINT, DIAG-TIMEOUT, DIAG-INTNOTCLR

#### **CMI Test**

The cmiTest verifies that control messages can be correctly sent from any ASIC to any ASIC. It also tests that the checksum check is ok. The switch must be offline.

**Related error messages:** DIAG-BADINT, DIAG-INTNIL, DIAG-CMISA1, DIAG-CMINOCAP, DIAG-CMINVCAP, DIAG-CMIDATA, DIAG-CMICKSUM

#### **SRAM Retention Test**

The sramRetentionTest verifies that data written into the ASIC memories are retained and that data bits do not "drop" when read after some amount of delay since the write. The switch must be offline.

**Related error messages:** DIAG-REGERR, DIAG-REGERR\_UNRST, DIAG-BUS\_TIMEOUT

#### cmemRetention Test

The cmemRetentionTest verifies that data written into the SRAMs that make up the central memory are retained and that data bits do not "drop" when read after some amount of delay since the write. The switch must be offline.

**Related error messages:** DIAG-LCMEM, DIAG-LCMRS, DIAG-LCMTO

### **CAM Test**

The camTest verifies that the SID translation required by QuickLoop and implemented using content addressable memories (cam) are functioning correctly. The switch must be offline.

**Related error messages:** DIAG-CAMINIT, DIAG-CAMSID, DIAG-XMIT

#### **Port Loopback Test**

The portLoopbackTest verifies the intended functional operation of the switch by sending frames from each port's transmitter back to the same port's receiver via an internal hardware loopback.

Pressing <Enter> while Port Loopback Test is selected displays a reminder to take the switch offline, if it is not offline. If the message is displayed, take the switch offline.

The Port Loopback Test is an internal test which continues to run until you press any button. While the test is running, all GBIC module front panel LEDs rapidly flicker green indicating that the test is finding no errors and is processing.

To stop the test, press any button, Aborted is displayed:

Port Loopback Test: Aborted

**Related error messages:** DIAG-INIT, DIAG-PORTDIED, DIAG-XMIT, DIAG-TIMEOUT, DIAG-ERRSTAT, DIAG-STATS, DIAG-DATA, DIAG-PORTABSENT

#### **Cross Port Test**

The crossPortTest verifies the intended functional operation of the switch by sending frames from each port's transmitter via the GBIC and external cable and back to another port's receiver. It exercises the entire path of the switch.

Figure 4-2 is a recommended connection when executing the crossPortTest. The cables need not be connected as such. A port can be connected to any port in the same switch provided the connection is of the same technology; meaning SW ports must connect to SW ports and LW ports to LW ports.

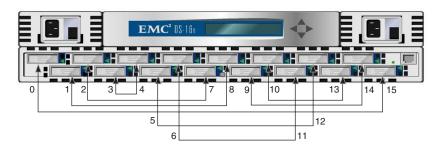

Figure 4-2 Switch Setup to Run Cross Port Test

All ports on the switch must be connected or else the switch shows an error condition. When running the cross port test, you must set the operating mode value to 0 or 1. Modes 2 and 3 do not send out the ELP used to discover switches. If the ELP is not sent, the switch does not know the port is connected to another port on the same switch and the test fails.

If an error is encountered during the test, the error is displayed on either the front panel display or during the Telnet session.

**Related error messages:** DIAG-INIT, DIAG-PORTDIED, DIAG-XMIT, DIAG-TIMEOUT, DIAG-ERRSTAT, DIAG-STATS, DIAG-PORTWRONG, DIAG-DATA, DIAG-PORTABSENT

#### Spin Silk Test

The spinSilk test verifies the intended functional operation of the switch by sending frames from each port's transmitter via the GBIC and external cable, and back to another port's receiver at the full hardware speed of 1Gb/s. It exercises the entire path of the switch. The switch must be offline.

Because the CPU is not comparing data on each frame as with the other two frame tests, the DIAG-DATA error is never reported during spin silk. However, the other error messages defined for crossPortTest and their corresponding probable causes and actions are applicable to the spin silk test.

Pressing <Enter> while Spin Silk Test is selected displays a reminder to take the switch offline, if it is not offline. If the message is displayed, take the switch offline.

Pressing <Enter> starts the Spin Silk Test and displays:

SpinSilk: Press any button to terminate

If an error is encountered during the test, the error is displayed on either the front panel display or via Telnet.

When running the Spin Silk Test, you must set the operating mode value to 0 or 1. Modes 2 and 3 do not send out the ELP used to discover switches. If the ELP is not sent, the switch does not know the port is connected to another port on the same switch and the test fails.

**Related error messages:** DIAG-INIT, DIAG-PORTDIED, DIAG-XMIT, DIAG-PORTSTOPPED, DIAG-ERRSTAT, DIAG-ERRSTATS, DIAG-PORTABSENT

**Display Test** 

Pressing <Enter> while Display Test is selected causes a series of test characters to be displayed. Use this test to determine that the display is functioning properly.

**Push Button Test** 

Pressing <Enter> while Push Button Test is selected displays:

Push Button Test 3 2 4 1 & 4 to exit 1

Pressing any front panel button causes the corresponding button number to move to the second line. To exit this test, simultaneously press the 1 (down) and 4 (enter) buttons.

A

# **Specifications**

| • | General Specifications           | A-2 |
|---|----------------------------------|-----|
|   | Fabric Management Specifications |     |
|   | Safety Specifications            | Δ_4 |

# General Specifications

Table A-1 shows the switch specifications.

Table A-1 Switch Specifications

| Specifications                 | Description                                                                                                    |
|--------------------------------|----------------------------------------------------------------------------------------------------|
| Fibre Channel protocol         | ANSI Fibre Channel Standard (FC-PH)                                                                                         |
| Fabric Initialization          | Complies with FC-SW 3.2                                                                                                    |
| IP Over Fibre Channel (FC-IP)  | Complies with 2.3 of the FCA profile                                                                                        |
| System architecture            | Nonblocking shared-memory switch                                                                                            |
| System processor               | Superscalar 33-Mhz Intel i960RP                                                                                             |
| Number of Fibre Channel Ports  | 16 ports                                                                                                    |
| Fibre Channel port speed       | 1.0625 Gbps full duplex                                                                                                    |
| Modes of operation             | Fibre Channel Class-2 service and Fibre Channel Class-3 connectionless service                                              |
| Aggregate switch I/O bandwidth | 16 Gbps, full duplex                                                                                                    |
| Frame buffers                  | 16 buffers per port at 2112 bytes per frame                                                                                 |
| Fabric latency                 | <2 microseconds with no contention                                                                                          |
| Data transmission range        | up to 500 m (1,625 ft.) for short-wavelength optical link Up to 10 kilometers (84,480 ft.) for long-wavelength optical link |
| Chassis types                  | Back-to-front airflow (power supply out front)                                                                              |

# **Fabric Management Specifications**

Table A-2 shows Fabric management specifications:

Table A-2 Fabric Management Specifications

| Standard Features | Description                                                    |
|-------------------|----------------------------------------------------------------|
| Fabric management | Simple Name Server, Alias Server, SNMP, Telnet, World Wide Web |
| User interface    | RJ45 front panel connector for 10/100Base-T Ethernet           |

# Safety Specifications

Table A-3 Shows Safety specifications:

Table A-3 Safety Specifications

| Country                | Safety                                | EMC                                 |
|------------------------|---------------------------------------|-------------------------------------|
| Canada                 | CSA 22.2 No. 950 Third Edition        | CSA C108.8 Class A                  |
| United States          | UL 1950 Third Edition                 | FCC Part 15 Class A                 |
| Japan                  | EN60950+A1+A2+A3+A4+A11               | VCCI Class A                        |
| International          | EN60950+A1+A2+A3+A4+A11               | EN55022 Level A/<br>CISPR22 Class A |
| United Kingdom/Ireland | EN60950+A1+A2+A3+A4+A11;7<br>3/23/EEC | EN55022 Level A;<br>89/336/EEC      |
| France                 | EN60950+A1+A2+A3+A4+A11;7<br>3/23/EEC | EN55022 Level A;<br>89/336/EEC      |
| Germany                | EN60950+A1+A2+A3+A4+A11;7<br>3/23/EEC | EN55022 Level A;<br>89/336/EEC      |
| Austria                | EN60950+A1+A2+A3+A4+A11;7<br>3/23/EEC | EN55022 Level A;<br>89/336/EEC      |
| Spain/Portugal/Italy   | EN60950+A1+A2+A3+A4+A11;7<br>3/23/EEC | EN55022 Level A;<br>89/336/EEC      |
| Sweden                 | EN60950+A1+A2+A3+A4+A11;7<br>3/23/EEC | EN55022 Level A;<br>89/336/EEC      |
| Norway                 | EN60950+A1+A2+A3+A4+A11               |                                     |
| Finland                | EN60950+A1+A2+A3+A4+A11;7<br>3/23/EEC | EN55022 Level A;<br>89/336/EEC      |
| Denmark                | EN60950+A1+A2+A3+A4+A11;7<br>3/23/EEC | EN55022 Level A;<br>89/336/EEC      |
| Australia              |                                       | AS/NZS 3548:1995 Class A            |
| New Zealand            |                                       | AS/NZS 3548:1995 Class A            |

## Optical Port Specifications

Fibre Channel interfaces of a DS-16B switch equipped with an optical port interface uses a short wavelength (780 to 850  $\mu m.)$  or long wavelength (1270 to 1350  $\mu m)$  laser transmitter. The laser complies with 21 CFR(J) Class 1 laser safety requirements. It uses Non-Open Fibre Control (OFC) Optical GBICs in the circuit. Safe Class 1 operation is guaranteed by limiting optical power emitted by the port, thereby eliminating the need for physical shutters. The optical GBIC uses the duplex-SC connector scheme.

# **Environmental Specifications**

The switch's primary operating environments are server rooms, network equipment closets, and office environments. The acceptable environmental ranges for a the switch are shown in Table A-4.

Table A-4 Environmental Specifications

| Specification               | Value                              |
|-----------------------------|------------------------------------|
| Temperature (operating)     | 10×C to 40 ×C                      |
| Temperature (non-operating) | -35×C to 65 ×C                     |
| Operating humidity          | 5% to 85% noncondensing @ 40×C     |
| Nonoperating humidity       | 95% RH noncondensing @ 40×C        |
| Operating Altitude          | 0 to 3 kilometers above sea level  |
| Nonoperating Altitude       | 0 to 12 kilometers above sea level |
| Operating shock             | 5g, 11MS duration, half sine       |
| Nonoperating shock          | 20g, 11MS duration, sq.wave        |
| Operating vibration         | 5, 5-500-5Hz@1.0 octave/minute     |
| Nonoperating vibration      | 10, 5-500-5Hz@1.0 octave/minute    |

### **Dimensions**

The switch may be configured for either rack mount or tabletop use.

### **Rack Mount Dimensions**

2U, 19-in. rack mount (EIA compliant)

H: mm (1.71 in.), W: 428.6 mm (16.88 in.), D: 450.0 mm (17.72 in.)

#### **Table Top Dimensions**

H: mm (1.86 in.), W: 428.6 mm (16.88 in.), D: 450.0 mm (17.72 in.)

### Weight

25 lbs.

### **Power Supply**

The switch has a universal power supply capable of functioning worldwide without voltage jumpers or switches. The supply is autoranging in terms of accommodating input voltages and line frequencies. A semi-custom switching power supply, repackaged for the requirements of the switch enclosure architecture, is used.

The power supply meets the requirements shown in Table A-5.

Table A-5 Power Supply Requirements

| Specification         | Value                                          |
|-----------------------|------------------------------------------------|
| Total power           | 155 watts                                      |
| Input voltage         | 85 to 265 VAC                                  |
| Input line frequency  | 47 to 63 Hz                                    |
| Inrush Current        | 10 Amps Peak, > 300 usec - hot/cold start      |
| Harmonic Distortion   | Active power factor correction per IEC1000-3-2 |
| Input Line Protection | Fused in both hot & neutral lines              |
| Maximum Dimensions    | 3.5"W X 1.5"H X 11"L                           |
| Redundancy            | Dual Supplies - Hot Pluggable                  |
| BTU Rating            | 155 watts X 3.412 BTU/hr/watts = 529 BTU/hr    |

The power supply has a modular design that plugs directly into the enclosure through the front panel, mating to an internal blind\_mate connector. It provides facilities to support a dual redundant power supply configuration, in which the supplies are hot-swappable. An integral on/off switch, input filter and power indicator are provided in the power supply.

B

# **Switch Support**

| • | Switch Support | B-2 |
|---|----------------|-----|
| • | Support Tool   | B-2 |

# **Switch Support**

Support for your switch can be obtained from EMC. Please contact EMC to report hardware or software problems.EMC is also the correct source for switch repairs or for supplying spare components.

# **Support Tool**

Included in the switch software is a command that will display of a variety of information that is helpful in diagnosing switch related problems. This command is *suppportShow*. This command can be entered into a telnet session command window and the results should be saved and supplied to your support contact.

C

## **Error Messages**

| • | Error Message Formats            | C-2 |
|---|----------------------------------|-----|
|   | Diagnostic Error Message Formats |     |
|   | Error Message Tables             |     |

## **Error Message Formats**

There are two error message formats depending on whether you are gathering information from the front panel or via Telnet. The front panel shows an abbreviated message and via Telnet displays the entire error message.

In all cases, the last error encountered is the first error displayed. Up to 32 messages are held in a buffer. If the 32 message limit is exceeded, the messages are overwritten in a first in, first out sequence.

Error messages are stored in volatile RAM and are lost whenever power is removed from the switch. Access the error message log to view error messages before removing power.

## Front Panel Message Formats

The switch's front panel displays error messages, as shown:

Feb 12 08:48:29 DIAG-REGERR UNRST-1

The first line includes the error's date and time. The beginning of each second line on the front panel display starts with the module name (Diag), error name (REGERR\_UNRST), and the severity level (1).

The possible values are:

- 1-critical
- 2-error
- 3-warning
- 4-informational
- 5-debug

If the same error occurs within the same module (for example, DIAG-REGERR\_UNRST) but on different ports, the number of occurrences for that message is incremented in brackets (up to 999), and the error number is not incremented (that is, this error, though it may occur 999 times, occupies one message in the 32-message buffer.

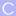

# To display error message from the front panel1. From the front panel, select the Status menu.

- 2. Select Error Log.
- 3. Scroll through the error  $\log$  (if no errors encountered, the panel displays "No Error").

## **Diagnostic Error Message Formats**

If any port fails during a diagnostic test, it is marked BAD in the status display.

To retest a port which has been marked BAD, clear the port and set to OK using the diagClearError (port#) command. This command clears the port status only and does not clear the logs or change the port's condition. The diagClearError (port#) command should only be used during diagnostic procedures to reset a bad port for retest

Some messages contain the following abbreviations:

- sb = Should Be
- er = Bits in error

If you run the <code>portStatsShow</code> or the <code>diagShow</code> command prior to running a test, errors may appear as a result of the normal synchronization process. These errors should be addressed if the number of errors found increases when running the <code>portStatsShow</code> command again.

Running any of the tests discussed in "Front Panel Test Menu" clears the accumulated errors before the test is run.

#### Table C-1 Probable Failure Actions

| Failed test                                           | Replace                                 |
|-------------------------------------------------------|-----------------------------------------|
| ramTest                                               | DRAM module or mainboard assembly       |
| portRegTest                                           | mainboard assembly                      |
| centralMemoryTest                                     | mainboard assembly                      |
| cmiTest                                               | mainboard assembly                      |
| cmemRetentionTest                                     | mainboard assembly                      |
| sramRetentionTest                                     | mainboard assembly                      |
| camTest                                               | mainboard assembly                      |
| portLoopbackTest                                      | rmainboard assembly                     |
| crossPortTest mainboard assembly, GBIC or fiber cable |                                         |
| spinSilk                                              | mainboard assembly, GBIC or fiber cable |

## Error Message Numbers

An error number ERR#xxxx appears at the end of an error message. Table C-2 matches each error number with the test that caused the error and the name of the error. Look up the complete definition of the error name and the actions that will correct it in Table C-3.

Table C-2 Error Message Codes Defined

| Error Number | Test Name         | Error Name        |
|--------------|-------------------|-------------------|
| 0001         | n/a               | DIAG-CLEAR_ERR    |
| 0004         | n/a               | DIAG-POST_SKIPPED |
| 0B15         | sramRetentionTest | DIAG-REGERR       |
| 0B16         |                   | DIAG-REGERR_UNRST |
| 0B0F         |                   | DIAG-BUS_TIMEOUT  |
| 1F25         | cmemRetentionTest | DIAG-LCMRS        |
| 1F26         |                   | DIAG-LCMTO        |
| 1F27         |                   | DIAG-LCMEM        |
| 0110         | ramTest           | DIAG-MEMORY       |
| 0111         |                   | DIAG-MEMSZ        |
| 0112         |                   | DIAG-MEMNULL      |
| 0415         | portRegTest       | DIAG-REGERR       |
| 0416         |                   | DIAG-REGERR_UNRST |
| 040F         |                   | DIAG-BUS_TIMEOUT  |

Table C-2 Error Message Codes Defined (continued)

| Error Number | Test Name         | Error Name     |
|--------------|-------------------|----------------|
| 1020         | centralMemoryTest | DIAG-CMBISRTO  |
| 1021         |                   | DIAG-CMBISRF   |
| 1025         |                   | DIAG-LCMRS     |
| 1026         |                   | DIAG-LCMTO     |
| 1027         |                   | DIAG-LCMEM     |
| 1028         |                   | DIAG-LCMEMTX   |
| 1029         |                   | DIAG-CMNOBUF   |
| 102A         |                   | DIAG-CMERRTYPE |
| 102B         |                   | DIAG-CMERRPTN  |
| 102C         |                   | DIAG-INTNOTCLR |
| 103O         |                   | DIAG-BADINT    |
| 106F         |                   | DIAG-TIMEOUT   |
| 2030         | cmiTest           | DIAG-BADINT    |
| 2031         |                   | DIAG-INTNIL    |
| 2032         |                   | DIAG-CMISA1    |
| 2033         |                   | DIAG-CMINOCAP  |
| 2034         |                   | DIAG-CMIINVCAP |
| 2035         |                   | DIAG-CMIDATA   |
| 2036         |                   | DIAG-CMICKSUM  |
| 223B         | camTest           | DIAG-CAMINIT   |
| 223C         |                   | DIAG-CAMSID    |

Table C-2 Error Message Codes Defined (continued)

| Error Number | Test Name        | Error Name            |
|--------------|------------------|-----------------------|
| 2640         | portLoopbackTest | DIAG-ERRSTAT (ENCIN)  |
| 2641         |                  | DIAG-ERRSTAT (CRC)    |
| 2642         |                  | DIAG-ERRSTAT (TRUNC)  |
| 2643         |                  | DIAG-ERRSTAT (2LONG)  |
| 2644         |                  | DIAG-ERRSTAT (BADEOF) |
| 2645         |                  | DIAG-ERRSTAT (ENCOUT) |
| 2646         |                  | DIAG-ERRSTAT (BADORD) |
| 2647         |                  | DIAG-ERRSTAT (DISCC3) |
| 264F         |                  | DIAG-INIT             |
| 265F         |                  | DIAG-PORT_DIED        |
| 266E         |                  | DIAG-DATA             |
| 266F         |                  | DIAG-TIMEOUT          |
| 2660         |                  | DIAG-STATS(FTX)       |
| 2661         |                  | DIAG-STATS(FRX)       |
| 2662         |                  | DIAG-STATS(C3FRX)     |
| 2670         |                  | DIAG-PORTABSENT       |
| 2671         |                  | DIAG-XMIT             |

Table C-2 Error Message Codes Defined (continued)

| Error Number | Test Name     | Error Name           |
|--------------|---------------|----------------------|
| 3040         | crossPortTest | DIAG-ERRSTAT(ENCIN)  |
| 3041         |               | DIAG-ERRSTAT(CRL)    |
| 3042         |               | DIAG-ERRSTAT(TRUNC)  |
| 3043         |               | DIAG-ERRSTAT(2LONG)  |
| 3044         |               | DIAG-ERRSTAT(BADEOF) |
| 3045         |               | DIAG-ERRSTATENCOUT)  |
| 3046         |               | DIAG-ERRSTAT(BADORD) |
| 3047         |               | DIAG-ERRSTAT(DISC3)  |
| 304F         |               | DIAG-INIT            |
| 305F         |               | DIAG-PORTDIED        |
| 3060         |               | DIAG-STATS (FTX)     |
| 3061         |               | DIAG-STATS (FRX)     |
| 3062         |               | DIAG-STATS (C3FRX)   |
| 306E         |               | DIAG-DATA            |
| 306F         |               | DIAG-TIMEOUT         |
| 3070         |               | DIAG-PORTABSENT      |
| 3071         |               | DIAG-XMIT            |
| 3078         |               | DIAG-PORTWRONG       |

Table C-2 Error Message Codes Defined (continued)

| Error Number | Test Name | Error Name            |
|--------------|-----------|-----------------------|
| 384F         | spinSilk  | DIAG-INIT             |
| 385F         |           | DIAG-PORTDIED         |
| 3840         |           | DIAG-ERRSTAT (ENCIN)  |
| 3841         |           | DIAG-ERRSTAT (CRC)    |
| 3842         |           | DIAG-ERRSTAT (TRUNC)  |
| 3843         |           | DIAG-ERRSTAT (2LONG)  |
| 3844         |           | DIAG-ERRSTAT (BADEOF) |
| 3845         |           | DIAG-ERRSTAT (ENCOUT) |
| 3846         |           | DIAG-ERRSTAT (BADORD) |
| 3847         |           | DIAG-ERRSTAT (DISCC3) |
| 3870         |           | DIAG-PORTABSENT       |
| 3871         |           | DIAG-XMIT             |
| 3874         |           | DIAG-PORTSTOPPED      |

## Error Message Tables

Table C-3 Diagnostic Error Messages

| Message                                                                 | Description                                                                                                    | Probable Cause                                        | Action                                               |
|-------------------------------------------------------------------------|----------------------------------------------------------------------------------------------------|-------------------------------------------------------|------------------------------------------------------|
| DIAG-BADINT<br>Err#1030, 2030<br>[centralMemoryTest, cmiTest]           | Port received an interrupt when not expecting one                                                                                                    | ASIC failure                                          | Replace<br>mainboard<br>assembly                     |
| DIAG-BUS_TIMEOUT<br>Err#0BoF, 4040F<br>[portRegTest, sramRetentionTest] | ASIC register or ASIC SRAM did not respond to an ASIC data access                                                                                                    | ASIC failure                                          | Replace<br>mainboard<br>assembly                     |
| DIAG-CAMINIT<br>Err#223B<br>[camTest]                                   | Port failed to initialize due to one of the following reasons: Switch not disabled Diagnostic queue absent Malloc failed Chip is not present Port is not in loopback mode Port is not active | Software operational setup error or mainboard failure | Retry, reboot or<br>replace<br>mainboard<br>assembly |
| DIAG-CAMSID<br>Err#223C<br>[camTest]                                    | ASIC failed SID NO translation test.                                                                                                    | ASIC failure                                          | Replace<br>mainboard<br>assembly                     |
| DIAG-CLEAR_ERR<br>Err#0001                                              | Port's diag error flag (OK or BAD) is cleared.                                                                                                    | Informational Only                                    | None required                                        |
| DIAG-CMBISRF<br>Err#1021<br>[centralMemoryTest]                         | ASIC's Central Memory SRAMs did not complete the BISR within the timeout period                                                                                                    | ASIC failure                                          | Replace<br>mainboard<br>assembly                     |
| DIAG-CMBISRTO<br>Err#1020<br>[centralMemoryTest]                        | ASIC's Central Memory SRAMs did not complete the BISR within the timeout period                                                                                                    | ASIC failure                                          | Replace<br>mainboard<br>assembly                     |
| DIAG-CMERRPTN<br>Err#102B<br>[centralMemoryTest]                        | Error detected at the wrong port                                                                                                    | ASIC failure                                          | Replace<br>mainboard<br>assembly                     |
| DIAG-CMERRTYPE<br>Err#102A<br>[centralMemoryTest]                       | Port got the wrong CMEM error type                                                                                                    | ASIC failure                                          | Replace<br>mainboard<br>assembly                     |

Table C-3 Diagnostic Error Messages (continued)

| Message                                                          | Description                                                 | Probable Cause                                      | Action                                                             |
|------------------------------------------------------------------|-------------------------------------------------------------|-----------------------------------------------------|--------------------------------------------------------------------|
| DIAG-CMICKSUM<br>Err#2036<br>[cmiTest]                           | CMI message received failed bad checksum test.              | ASIC or mainboard failure                           | Replace<br>mainboard<br>assembly                                   |
| DIAG-CMIDATA<br>Err#2035<br>[cmiTest]                            | CMI data received did not match data transmitted            | ASIC or mainboard failure                           | Replace<br>mainboard<br>assembly                                   |
| DIAG-CMIINVCAP<br>Err#2034<br>[cmiTest]                          | Unintended ASIC erroneously got CMI capture flag            | ASIC or mainboard failure                           | Replace<br>mainboard<br>assembly                                   |
| DIAG-CMINOCAP<br>Err#2033<br>[cmiTest]                           | CMI intended receiver ASIC failed to get CMI capture flag.  | ASIC or mainboard failure                           | Replace<br>mainboard<br>assembly                                   |
| DIAG-CMISA1<br>Err#2032<br>[cmiTest]                             | An attempt to send a CMI message from ASIC to ASIC failed.  | ASIC failure                                        | Replace<br>mainboard<br>assembly                                   |
| DIAG-CMNOBUF<br>Err#1029<br>[centralMemoryTest]                  | Port could not get any buffer                               | ASIC failure                                        | Replace<br>mainboard<br>assembly                                   |
| DIAG-DATA<br>Err#266E, 306E<br>[portLoopbackTest, crossPortTest] | Payload received by port did not match payload transmitted. | mainboard, GBIC<br>module or fiber<br>cable failure | Replace<br>mainboard<br>assembly, GBIC<br>module or fiber<br>cable |

Table C-3 Diagnostic Error Messages (continued)

| Message                                                                                      | Description                                                                                                    | Probable Cause                                            | Action                                                             |
|----------------------------------------------------------------------------------------------|----------------------------------------------------------------------------------------------------|-----------------------------------------------------------|--------------------------------------------------------------------|
| DIAG-ERRSTAT Err#2640-2647, 3040-3047, 3840-3847 [portLoopbackTest, crossPortTest, spinSilk] | Port Error Statistics counter is non-zero, meaning an error was detected when receiving frames.  One of the following status errors occurred.  Enc_in – Encoding error, inside frame CRC_err – Cyclic redundancy check on frame failed TruncFrm – Truncated frame FrmTooLong – Frame too long BadEOF – Bad end of file Enc_out – Encoding error, outside frame BadOrdSet – Bad symbol on fiber-optic cable DiscC3 – Discarded Class 3 frames | ASIC, mainboard,<br>GBIC module or<br>fiber cable failure | Replace<br>mainboard<br>assembly, GBIC<br>module or fiber<br>cable |
| DIAG-INIT<br>Err#264F, 304F, 384F<br>[portLoopbackTest, crossPortTest,<br>spinSilk]          | Port failed to go active in the loopback mode requested.                                                                                                    | ASIC, mainboard,<br>GBIC module or<br>fiber cable failure | Replace<br>mainboard<br>assembly, GBIC<br>module or fiber<br>cable |
| DIAG-INTNIL<br>Err#2031<br>[cmiTest]                                                         | ASIC failed to get a CMI error (interrupt)                                                                                                    | ASIC failure                                              | Replace<br>mainboard<br>assembly                                   |
| DIAG-INTNOTCLR Err#102C [centralMemoryTest]                                                  | The interrupt bit could not be cleared.                                                                                                    | ASIC failure                                              | Replace<br>mainboard<br>assembly                                   |
| DIAG-LCMEM Err#1027 [centralMemoryTest, cmemRetentionTest]                                   | Data read from the Central Memory location did not match data previously written into the same location                                                                                                    | ASIC failure                                              | Replace<br>mainboard<br>assembly                                   |
| DIAG-LCMEMTX<br>Err#1F27, 1028<br>[centralMemoryTest]                                        | Central Memory transmit path failure:<br>ASIC 1 failed to read ASIC 2 via the<br>transmit path                                                                                                    | mainboard failure                                         | Replace<br>mainboard<br>assembly                                   |
| DIAG-LCMRS Err#1F25, 1025 [centralMemoryTest, cmemRetentionTest]                             | Central Memory Read Short: M bytes requested but got less than M bytes                                                                                                    | ASIC failure                                              | Replace<br>mainboard<br>assembly                                   |

Table C-3 Diagnostic Error Messages (continued)

| Message                                                                                   | Description                                                                                                    | Probable Cause                           | Action                                                             |
|-------------------------------------------------------------------------------------------|----------------------------------------------------------------------------------------------------|------------------------------------------|--------------------------------------------------------------------|
| DIAG-LCMTO Err#1F26, 1026 [centralMemoryTest, cmemRetentionTest]                          | Central Memory Timeout: Data transfer initiated did not complete within the timeout period.                       | ASIC failure                             | Replace<br>mainboard<br>assembly                                   |
| DIAG-MEMNULL<br>Err#0112<br>[ramTest]                                                     | Test failed to malloc.                                                                                            | mainboard failure                        | Replace<br>mainboard<br>assembly                                   |
| DIAG-MEMSZ<br>Err#0111<br>[ramTest]                                                       | Memory size to be tested is less than or equal to zero                                                            | mainboard failure                        | Replace<br>mainboard<br>assembly                                   |
| DIAG-MEMORY<br>Err#0110<br>[ramTest]                                                      | Data read from RAM location did not match previously written data into same location                              | CPU RAM failure                          | Replace<br>mainboard<br>assembly or<br>DRAM module                 |
| DIAG-PORTABSENT<br>Err#2670, 3070, 3870<br>[portLoopbackTest, crossPortTest,<br>spinSilk] | Port is not present                                                                                               | ASIC or mainboard failure                | Replace<br>mainboard<br>assembly                                   |
| DIAG-PORTDIED<br>Err#265F, 305F, 385F<br>[portLoopbackTest, crossPortTest,<br>spinSilk]   | Port was in loopback mode and then went inactive                                                                  | ASIC, GBIC module or fiber cable failure | Replace<br>mainboard<br>assembly, GBIC<br>module or fiber<br>cable |
| DIAG-PORTSTOPPED<br>Err#3874<br>[spinSilk]                                                | Port is no longer transmitting, as indicated by the Number Of Frames Transmitted counter being stuck at N frames. | ASIC, GBIC module or fiber cable failure | Replace<br>mainboard<br>assembly, GBIC<br>module or fiber<br>cable |
| DIAG-PORTWRONG<br>Err#3078<br>[crossPortTest]                                             | Frame erroneously received by port M instead of the intended port N                                               | ASIC failure                             | Replace<br>mainboard<br>assembly                                   |
| DIAG-POST_SKIPPED<br>Err# 0004<br>[switch initialization]                                 | POST is skipped. It's message recommended that POST be executed.                                                  | Informational Only                       | None required                                                      |
| DIAG-REGERR<br>Err#0B15, 0415<br>[portRegTest, sramRetentionTest]                         | Data read from ASIC register or ASIC SRAM did not match data previously written into same location                | ASIC failure                             | Replace<br>mainboard<br>assembly                                   |

Table C-3 Diagnostic Error Messages (continued)

| Message                                                                                         | Description                                                                                                    | Probable Cause                           | Action                                                             |
|-------------------------------------------------------------------------------------------------|----------------------------------------------------------------------------------------------------|------------------------------------------|--------------------------------------------------------------------|
| DIAG-REGERR_UNRST<br>Err#0B16, 0416<br>[portRegTest, sramRetentionTest]                         | Port failed to unreset.                                                                                                    | ASIC failure                             | Replace<br>mainboard<br>assembly                                   |
| DIAG-STATS Err#2660-2662, 3060 - 3062 [portLoopback Test, crossPortTest]                        | Port counter value did not match the number of frames actually transmitted. Possible counters reporting: FramesTx - number of frames transmitted FramesRx - number of frames received Cl3FrmRx - number of Class 3 frames received | ASIC, GBIC module or fiber cable failure | Replace<br>mainboard<br>assembly, GBIC<br>module or fiber<br>cable |
| DIAG-TIMEOUT<br>Err#266F, 306F, 386F<br>[portLoopbackTest, crossPortTest,<br>centralMemoryTest] | For portLoopbackTest and crossPortTest: Port failed to receive frame within timeout period For centralMemoryTest: Port failed to detect an interrupt within the timeout period.                                                    | ASIC, GBIC module or fiber cable failure | Replace<br>mainboard<br>assembly, GBIC<br>module or fiber<br>cable |
| DIAG-XMIT Err#2271, 2671, 3071, 3871 [portLoopbackTest, crossPortTest, spinSilk, camTest]       | Port failed to transmit frame                                                                                                    | ASIC failure                             | Replace<br>mainboard<br>assembly                                   |

Table C-4 System Error Messages

| Message                           | Description                                                                                  | Probable Cause                                         | Action                                                                  |
|-----------------------------------|----------------------------------------------------------------------------------------------|--------------------------------------------------------|-------------------------------------------------------------------------|
| CONFIG CORRUPT                    | The switch configuration information has become irrevocably corrupted.                       | OS error                                               | The system automatically resorts to the default configuration settings. |
| CONFIG OVERFLOW                   | The switch configuration information has grown too large to be saved or has an invalid size. | OS error                                               | Contact customer support.                                               |
| CONFIG VERSION                    | The switch has encountered an unrecognized version of the switch configuration.              | OS error                                               | The system automatically resorts to the default configuration settings. |
| FABRIC, SEGMENTED,<br>LOG_WARNING | Fabric segmented.                                                                            | Incompatible fabric parameters/switches Conflict zones | Reconfigure fabric or zones.                                            |

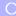

Table C-4 System Error Messages (continued)

| Message                           | Description                                                                          | Probable Cause                   | Action                                                                             |
|-----------------------------------|--------------------------------------------------------------------------------------|----------------------------------|------------------------------------------------------------------------------------|
| FABRIC, NO_ALIASID, LOG_WARNING   | No free multicast alias                                                              | Too many multicast groups in use | Remove some of the groups.                                                         |
| FABRIC, BADILS, LOG_WARNING       | Bad ISL-ELS size                                                                     | The ISL-ELS payload is wrong.    | Contact customer support                                                           |
| FLASH, BAD_MIRROR,<br>LOG_WARNING | The system's flash memory has encountered an error.                                  | OS error                         | The system attempts to recover from its mirrored backup. Contact customer support. |
| RPC, SVC_EXIT                     | An RPC service daemon has terminated prematurely or unexpectedly.                    | OS error                         | Contact customer support.                                                          |
| RPC, SVC_REG                      | An RPC service daemon could not establish service for a particular protocol handler. | OS error                         | Contact customer support.                                                          |
| TEMP, 1_FAILED, LOG_WARNING       | Switch overheated                                                                    | Fan Failure                      | Contact customer support.                                                          |
| TEMP, 2_FAILED, LOG_ERROR         | Switch overheated                                                                    | Fan Failure                      | Contact customer support.                                                          |
| TEMP, 3_FAILED, LOG_CRITICAL      | Switch overheated                                                                    | Fan Failure                      | Contact customer support.                                                          |
| TEMP, 4_FAILED, LOG_CRITICAL      | Switch overheated                                                                    | Fan Failure                      | Contact customer support.                                                          |
| TEMP, 5_FAILED, LOG_CRITICAL      | Switch overheated                                                                    | Fan Failure                      | Contact customer support.                                                          |
| FANS, 1_FAILED, LOG_WARNING       | Switch overheated                                                                    | Fan Failure                      | Contact customer support.                                                          |
| FANS, 2_FAILED, LOG_ERROR         | Switch overheated                                                                    | Fan Failure                      | Contact customer support.                                                          |
| FANS, 3_FAILED, LOG_CRITICAL      | Switch overheated                                                                    | Fan Failure                      | Contact customer support.                                                          |
| FANS, 4_FAILED, LOG_CRITICAL      | Switch overheated                                                                    | Fan Failure                      | Contact customer support.                                                          |
| FANS, 5_FAILED, LOG_CRITICAL      | Switch overheated                                                                    | Fan Failure                      | Contact customer support.                                                          |
| FANS, 6_FAILED, LOG_CRITICAL      | Switch overheated                                                                    | Fan Failure                      | Contact customer support.                                                          |
| POWER, 1_FAILED, LOG_CRITICAL     | Switch Power Failure                                                                 | Power Supply<br>Failure          | Contact customer support.                                                          |
| POWER, 2_FAILED, LOG_CRITICAL     | Switch Power Failure                                                                 | Power Supply<br>Failure          | Contact customer support.                                                          |
| FCIU, IUBAD, L, S                 | Invalid IU                                                                           | OS error                         | Contact customer support                                                           |

Table C-4 System Error Messages (continued)

| Message                        | Description                         | Probable Cause | Action                   |
|--------------------------------|-------------------------------------|----------------|--------------------------|
| FCIU, IUCOUNT, L, S            | Total number of IUs Count < 0       | OS error       | Contact customer support |
| FCPH, EXCHBAD, L, S            | Bad exchange                        | OS error       | Contact customer support |
| FCPH, EXCHFREE, L, S           | Unable to free an exchange          | OS error       | Contact customer support |
| MQ, QWRITE, L, M               | Message queue overflow              | Task blocked   | Contact customer support |
| MQ, QREAD, L, M                | Message queue unread                | OS error       | Contact customer support |
| MQ, MSGTYPE, E, M              | Unknown message type                | OS error       | Contact customer support |
| SEMA, SEMGIVE, L, M            | Unable to give a semaphore          | OS error       | Contact customer support |
| SEMA, SEMTAKE, L, M            | Unable to take a semaphore          | OS error       | Contact customer support |
| SEMA, SEMFLUSH, L, M           | Unable to flush a semaphore         | OS error       | Contact customer support |
| PANIC, TASKSPAWN, LOG_PANIC    | task creation failed                | OS error       | Contact customer support |
| PANIC, SEMCREATE, LOG_PANIC    | Semaphore creation failed           | OS error       | Contact customer support |
| PANIC, SEMDELETE, LOG_PANIC    | Semaphore deletion failed           | OS error       | Contact customer support |
| PANIC, QCREATE, LOG_PANIC      | Message queuer failed               | OS error       | Contact customer support |
| PANIC, QDELETE, LOG_PANIC      | Message queuer deletion failed      | OS error       | Contact customer support |
| PANIC, MALLOC, LOG_PANIC       | Memory allocation failed            | OS error       | Contact customer support |
| PANIC, FREE, LOG_PANIC         | Memory free failed                  | OS error       | Contact customer support |
| PANIC, INCONSISTENT, LOG_PANIC | Data out of sync                    | OS error       | Contact customer support |
| PANIC, INTCONTEXT, LOG_PANIC   | Data out of sync                    | OS error       | Contact customer support |
| PANIC, ZOMTIMSET, LOG_PANIC    | Attempt to set a zombie timer       | OS error       | Contact customer support |
| PANIC, ZOMTIMKILL, LOG_PANIC   | Zombie timer destroyed              | OS error       | Contact customer support |
| PANIC, FREETIMRLSD, LOG_PANIC  | Free timer released                 | OS error       | Contact customer support |
| PANIC, TIMEUSECNT, LOG_PANIC   | Timer use count exceeded            | OS error       | Contact customer support |
| PANIC, LSDB_CKSUM, LOG_PANIC   | Link State Database checksum failed | OS error       | Contact customer support |
| SYS, NOMEM, LOG_CRITICAL       | No memory                           | OS error       | Contact customer support |
| SYS, SYSCALL, LOG_ERROR        | System call failed                  | OS error       | Contact customer support |

Table C-4 System Error Messages (continued)

| Message                             | Description                                      | Probable Cause | Action                    |
|-------------------------------------|--------------------------------------------------|----------------|---------------------------|
| SYS, BADPTR, LOG_ERROR              | Bad system pointer                               | OS error       | Contact customer support  |
| SYS, INTRPT, LOG_CRITICAL           | Bad system interrupt                             | OS error       | Contact customer support  |
| SYS, FLASHRD, LOG_ERROR             | FLASH memory read error                          | OS error       | Contact customer support  |
| SYS, FLASHWR, LOG_ERROR             | FLASH memory write error                         | OS error       | Contact customer support  |
| TIMERS, ENQFAIL, LOG_CRITICAL       | Invalid timeout value                            | OS error       | Contact customer support  |
| TIMERS, MSG,LOG_WARNING             | Invalid message                                  | OS error       | Contact customer support  |
| FLANNEL, PHANTOM, LOG_WARNING       | Port's PLT limit exceeded                        | OS error       | Contact customer support  |
| ASIC, MINI_BUFFER, LOG_WARNING      | ASIC Failure                                     | Bad mainboard  | Contact customer support  |
| LSDB, LSID, LOG_ERROR               | Link State ID 'd out of range                    | OS error       | Contact customer support. |
| LSDB, NOLOCALENTRY,<br>LOG_CRITICAL | No database entry for local Link<br>State Record | OS error       | Contact customer support. |
| LSDB, NOLSR, LOG_WARNING            | No Link State Record for domain                  | OS error       | Contact customer support. |
| LSDB, MAXINCARN, LOG_WARNING        | Local Link State Record reached max incarnation  | OS error       | Contact customer support. |
| FLOOD, INVLSU, LOG_WARNING          | Discard received LSU                             | OS error       | Contact customer support. |
| FLOOD, INVLSR, LOG_WARNING          | Unknown LSR type                                 | OS error       | Contact customer support. |
| FLOOD, LSRLEN, LOG_ERROR            | Excessive LSU length                             | OS error       | Contact customer support. |
| HLO, INVHLO, LOG_ERROR              | Invalid Hello received from port                 | OS error       | Contact customer support. |
| HLO, HLOTIMEOUT, LOG_ERROR          | Incompatible Hello timeout from port             | OS error       | Contact customer support. |
| HLO, DEADTIMEOUT, LOG_ERROR         | Incompatible Inactivity timeout from port        | OS error       | Contact customer support. |
| FSPF, SCN, LOG_WARNING              | Illegal SCN                                      | OS error       | Contact customer support. |
| FSPF, NBRCHANGE, LOG_WARNING        | Wrong neighbor ID in Hello message from port     | OS error       | Contact customer support. |
| FSPF, INPORT, LOG_ERROR             | Input port out of range                          | OS error       | Contact customer support. |
| FSPF, VERSION, LOG_ERROR            | FSPF version not supported                       | OS error       | Contact customer support. |
| FSPF, SECTION, LOG_ERROR            | Wrong Section Id                                 | OS error       | Contact customer support. |

Table C-4 System Error Messages (continued)

| Message                                                                          | Description                   | Probable Cause                  | Action                    |
|----------------------------------------------------------------------------------|-------------------------------|---------------------------------|---------------------------|
| FSPF, REMDOMAIN, LOG_ERROR                                                       | Remote Domain ID out of range | OS error                        | Contact customer support. |
| NBFSM, NGBRSTATE, LOG_ERROR                                                      | Wrong input to neighbor FSM   | OS error                        | Contact customer support. |
| MCAST, ADDPORT, LOG_WARNING                                                      | Add port failed               | OS error                        | Contact customer support. |
| MCAST, REMPORT, LOG_WARNING                                                      | Remove port failed            | OS error                        | Contact customer support. |
| MCAST, ADDBRANCH, LOG_ERROR                                                      | Add branch failed             | OS error                        | Contact customer support. |
| MCAST, REMBRANCH, LOG_ERROR                                                      | Remove branch failed          | OS error                        | Contact customer support. |
| MCAST, NOPARENT, LOG_ERROR                                                       | Null parent                   | OS error                        | Contact customer support. |
| MCAST, NOPARENTLSR,<br>LOG_ERROR                                                 | Null IsrP                     | OS error                        | Contact customer support. |
| UCAST, ADDPATH, LOG_CRITICAL                                                     | Add path failed               | OS error                        | Contact customer support. |
| UCAST, ADDPORT, LOG_WARNING                                                      | Add port failed               | OS error                        | Contact customer support. |
| UCAST, REMPORT, LOG_WARNING                                                      | Remove port failed            | OS error Contact customer suppo |                           |
| UCAST, RRTIM, LOG_CRITICAL                                                       | Invalid reroute timer ID      | OS error                        | Contact customer support. |
| UCAST, SPFCOST, LOG_WARNING  No minimum cost path in OS error candidate  Contact |                               | Contact customer support.       |                           |
| UCAST, RELICPDB, LOG_WARNING                                                     | Relic PDB to Domain           | OS error                        | Contact customer support  |

## Sales and Service Locations

Corporate Headquarters **EMC** Corporation

Hopkinton, Massachusetts

01748-9103 U.S.A. 508-435-1000 1-800-424-EMC2

Asia Pacific Headquarters EMC Japan K.K. P.O. Box 323

Shinjuku-Mitsui Bldg., 55 1-1, Nishi-Shinjuku 2-chome Shinjuku-ku Tokyo 163-0466 JAPAN Tel: 81-3-3345-3211 Fax: 81-3-3345-3221

North American Sales and Service Locations

Atlanta, GA 404-705-4750
Baltimore, MD 410-850-4324
Bellevue, WA 425-201-6400
Bethesda, MD 301-530-0091
Boston, MA 617-449-8100
Charlotte, NC 704-521-9773
Chicago, IL 708-390-8800
Cincinnati, OH 513-745-0300
Cleveland, OH 216-573-1162
Columbus, OH 614-436-3900
Dallas, TX 972-233-5676
Denver, CO 303-294-9966

Farmington Hills, MI 313-553-4810 Ft. Lauderdale, FL 305-776-3622 Greensboro, NC 910-665-1077

#### **Sales and Service Locations**

Houston, TX 713-621-9800 Indianapolis, IN 317-577-9766 Inglewood, CA 310-364-1222 Irvine, CA 714-833-1442 Lenexa, KS 913-469-9292 Long Island, NY 516-393-5045 Minneapolis, MN 612-835-1994 Montreal, Quebec 514-856-6166 Nashville, TN 615-781-4394 New York City, NY 212-564-6866 Ottawa, Ontario 613-233-0111 Orlando, FL 407-855-4087 Phoenix, AZ 602-955-0702 Philadelphia, PA 610-834-7740 Pittsburgh, PA 412-922-5222 Portland, OR 503-293-8450 Raleigh, NC 919-420-0405 Rochester, NY 716-387-0970 Salt Lake City, UT 801-532-1454 San Diego, CA 619-576-1880 San Francisco, CA 415-871-1970 Southington, CT 860-620-6730 Springfield, NJ 201-467-7979 St. Louis, MO 314-469-9005 Tampa, FL 813-282-0274 Toronto, Ontario 905-206-1580 Tulsa, OK 918-663-2255 Vancouver, BC 604-270-1657 Vienna, VA 703-893-8400

### International Sales Locations

Berlin, Germany (49) 30 25 49 31 86 Bologna, Italy (39) 51 522579 Brescia, Italy (39) 30 2421791 Brussels, Belgium (32) 2 725 74 25 Cape Town, South Africa (27) 21 686 1430 Dublin, Ireland (353) 1 475 4172 Durban, South Africa (27) 31 83 6611 Dusseldorf, Germany (49) 2131 9191 0 Frankfurt, Germany (49) 6196 4 72 80 Hamburg, Germany (49) 4069 69 610 Hong Kong, Taikooshing (852) 2839 9600 Johannesburg, South Africa (27) 11 807 5300 Leatherhead, Surrey, UK (44) 1372 36 0000

Lyon, France (33) 7 860 1330 Marseille, France (33) 4292 2549 Melbourne, Australia (61) 3 653 9519 Milan, Italy (39) 02 409081 Munich, Germany (49) 89 14 31 320 Nagoya, Japan (81) 52 223 1900 Newton Le Willows, Merseyside, UK (44) 1942 275 511 Nieuwegein, Netherlands (31) 03 6055777 Nuernberg, Germany (49) 911 2379260 Osaka, Japan (81) 6 373 8300 Padua, Italy (39) 49 8235853 Paris, France (33) 1 3082 5100 Pretoria, South Africa (27) 12 663 6635 Rome, Italy (39) 06 8552116 Schlieren, Switzerland (411) 743 4949 Seoul, Korea (82) 2 539 4455 Singapore (65) 338 9265 Stuttgart, Germany (49) 7152 979340 Sydney, Australia (61) 2 922 7888 Toulouse, France (33) 6131 6262 Turin, Italy (39) 11 746527 Vienna, Austria (43) 1 599 99 627

| Sales and Service Locations |  |
|-----------------------------|--|
|                             |  |
|                             |  |
|                             |  |
|                             |  |
|                             |  |
|                             |  |
|                             |  |
|                             |  |
|                             |  |
|                             |  |
|                             |  |
|                             |  |
|                             |  |
|                             |  |
|                             |  |
|                             |  |
|                             |  |
|                             |  |
|                             |  |
|                             |  |
|                             |  |
|                             |  |
|                             |  |
|                             |  |
|                             |  |
|                             |  |
|                             |  |
|                             |  |
|                             |  |
|                             |  |
|                             |  |
|                             |  |
|                             |  |

Departmental Switch Model DS-16B Hardware Reference Manual

## Index

| 3                               | fibre channel IP address 3-11 |
|---------------------------------|-------------------------------|
| BadEOF C-12                     | fibre channel subnetmask 3-11 |
| BadOrdSet C-12                  | Frame Collection 3-16         |
| BB credit 3-12                  | gateway address 3-12          |
| poot failure 4-5                | operating mode 3-14           |
| poot prom date 3-22             | R_A_TOV 3-13                  |
| pooted at 3-21                  | reset to default 3-16         |
| puttons                         | VC class 3 3-15               |
| down 3-3                        | VC link ctl 3-15              |
| enter 3-3                       | VC multicast 3-15             |
| tab/esc 3-3                     | VC priorites 3-16             |
| up 3-3                          | virtual channels 3-14         |
| up 3 3                          | connections                   |
| •                               | ethernet 2-5                  |
| G                               | fibre optic cable 2-4         |
| Central Memory Test command 4-9 | cooling requirements 2-3      |
| commands                        | CRC_err C-12                  |
| Central Memory Test 4-9         | current date 3-21             |
| Display Test 4-12               |                               |
| Memory Test 4-7                 | D                             |
| Port Loopback Test 4-10         |                               |
| Port Register Test 4-8          | diagnostics 4-2               |
| Push Button Test 4-12           | dimensions                    |
| Spin Silk Test 4-11             | rackmount A-6                 |
| Switch Offline 4-7              | table top A-6                 |
| Switch Online 4-7               | DiscC3 C-12                   |
| components, system 1-4          | Display Test command 4-12     |
| configuration menu 3-9, 3-15    | display, activating 3-4       |
| BB_credit 3-12                  | domain 3-12                   |
| domain 3-12                     | down button 3-3               |
| E_D_TOV 3-13                    |                               |
| ethernet IP address 3-10        |                               |
| ethernet subnetmask 3-10        |                               |

| E                                 | M                                           |
|-----------------------------------|---------------------------------------------|
| E_D_TOV 3-13                      | managing DS-16B                             |
| Enc_in C-12                       | comparison of methods 3-2                   |
| Enc_out C-12                      | via front panel buttons 3-2                 |
| enter button 3-3                  | managing switch via front panel buttons 3-3 |
| error log 3-25                    | Memory Test command 4-7                     |
| ethernet connections 2-5          | menu                                        |
| ethernet IP address 3-10          | configuration 3-9                           |
| ethernet subnetmask 3-10          | display, activating 3-4                     |
|                                   | status 3-20                                 |
| F                                 | module type 3-23                            |
| features 1-2                      | _                                           |
| fiber optic cable connections 2-4 | 0                                           |
| fibre channel IP address 3-11     | operating mode 3-14                         |
| fibre channel protocol A-2        | operation system 4-4                        |
| fibre channel subnetmask 3-11     | operations menu                             |
| Figure 2-2 2-5                    | port disable 3-18                           |
| firmware date 3-21                | port enable 3-19                            |
| firmware version 3-21             | reboot 3-19                                 |
| flash date 3-22                   | switch offline 3-18                         |
| Frame Collection 3-16             | switch online 3-18                          |
| FrmTooLong C-12                   |                                             |
| _                                 | Р                                           |
| G                                 | port disable 3-18                           |
| gateway address 3-12              | port enable 3-19                            |
| GBIC module 1-4                   | Port Loopback Test command 4-10             |
|                                   | Port Register Test command 4-8              |
| 1                                 | port status 3-22                            |
| initialization 4-4                | port throughput 3-23                        |
| installation                      | POST 4-4                                    |
| attaching rubber feet 2-4         | power requirements 2-3                      |
| cooling requirements 2-3          | Push Button Test command 4-12               |
| power requirements 2-3            | _                                           |
| rackmount considerations 2-4      | R                                           |
| unpacking the switch 2-2          | R_A_TOV 3-13                                |
|                                   | reboot 3-19                                 |
| L                                 | requirements                                |
| LEDs                              | cooling 2-3                                 |
| flash speed and color 4-4         | power 2-3                                   |
| green 4-4                         | reset to default 3-16                       |
| yellow 4-4                        | _                                           |
| link initialization 4-4           | S                                           |
|                                   | specifications A-2                          |
|                                   | Spin Silk Test command 1-11                 |

status menu 3-20 boot prom date 3-22 booted at 3-21 current date 3-21 error log 3-25 firmware date 3-21 firmware version 3-21 flash date 3-22 module type 3-23 port status 3-22 port throughput 3-23 switch name 3-20 temperature 3-24 worldwide name 3-21 switch name 3-20 switch offline 3-18 Switch Offline command 4-7 switch online 3-18 Switch Online command 4-7 system components 1-4

### T

tab/esc button 3-3 temperature 3-24 test menu 4-6 TruncFrm C-12

#### U

up button 3-3

#### V

VC class 2 3-15 VC class 3 3-15 VC link ctl 3-15 VC multicast 3-15 VC priorities 3-16 virtual channels 3-14 VxWorks 4-4

### W

worldwide name 3-21

| Inde | eΧ |  |  |
|------|----|--|--|
|      |    |  |  |
|      |    |  |  |
|      |    |  |  |
|      |    |  |  |
|      |    |  |  |
|      |    |  |  |
|      |    |  |  |
|      |    |  |  |
|      |    |  |  |
|      |    |  |  |
|      |    |  |  |
|      |    |  |  |
|      |    |  |  |
| ì    |    |  |  |
|      |    |  |  |
|      |    |  |  |
|      |    |  |  |
|      |    |  |  |
|      |    |  |  |
|      |    |  |  |
|      |    |  |  |
|      |    |  |  |
|      |    |  |  |
|      |    |  |  |
|      |    |  |  |
|      |    |  |  |
|      |    |  |  |
|      |    |  |  |
|      |    |  |  |
|      |    |  |  |
|      |    |  |  |
|      |    |  |  |
|      |    |  |  |
|      |    |  |  |
|      |    |  |  |
|      |    |  |  |
|      |    |  |  |
|      |    |  |  |
|      |    |  |  |
|      |    |  |  |
|      |    |  |  |
|      |    |  |  |
|      |    |  |  |
|      |    |  |  |
|      |    |  |  |
|      |    |  |  |
|      |    |  |  |